МИНИСТЕРСТВО НАУКИ И ВЫСШЕГО ОБРАЗОВАНИЯ РОССИЙСКОЙ ФЕДЕРАЦИИ федеральное государственное бюджетное образовательное учреждение высшего образования «Тольяттинский государственный университет»

Институт математики, физики и информационных технологий

(наименование института полностью)

Кафедра «Прикладная математика и информатика» (наименование)

09.03.03 Прикладная информатика

(код и наименование направления подготовки / специальности)

Бизнес-информатика

(направленность (профиль) / специализация)

## **ВЫПУСКНАЯ КВАЛИФИКАЦИОННАЯ РАБОТА (БАКАЛАВРСКАЯ РАБОТА)**

на тему Разработка интернет-витрины косметической компании

Обучающийся В.А. Третьякова

Руководитель Н.Н. Рогова

(ученая степень (при наличии), ученое звание (при наличии), Инициалы Фамилия)

(Инициалы Фамилия) (личная подпись)

Тольятти 2022

#### **Аннотация**

Бакалаврская работа выполнена на тему «Разработка интернет-витрины косметической компании».

Ключевые слова: моделирование бизнес-процессов, интернет-витрина, база данных, косметическая компания.

Актуальность данной темы заключается в том, что разработка интернетвитрины позволит снизить издержки, поскольку для ведения интернетвитрины требует меньшего количество сотрудников, чем при ведении традиционного магазина, а также гораздо меньших расходов на аренду и обслуживание помещений.

Объект исследования интернет-витрина.

Выпускная квалификационная работа представлена введением, тремя главами, заключением, списком используемой литературы и приложением.

В первой главе описана организационная структура косметической компании, выполнен структурный анализ бизнес-процессов с использованием методологииIDEF0, описана сущность задачи автоматизации и рассмотрены основные аналогичные интернет-витрины.

Во второй главе выполнено логическое моделирование интернетвитрины.

В третьей главе выполнено физическое моделирование и представлен расчет экономической эффективности от внедрения разработки.

Общие сведения о работе: 49 страниц, 18 рисунков, 8 таблиц, 20 литературных источника, 1 приложение.

#### **Оглавление**

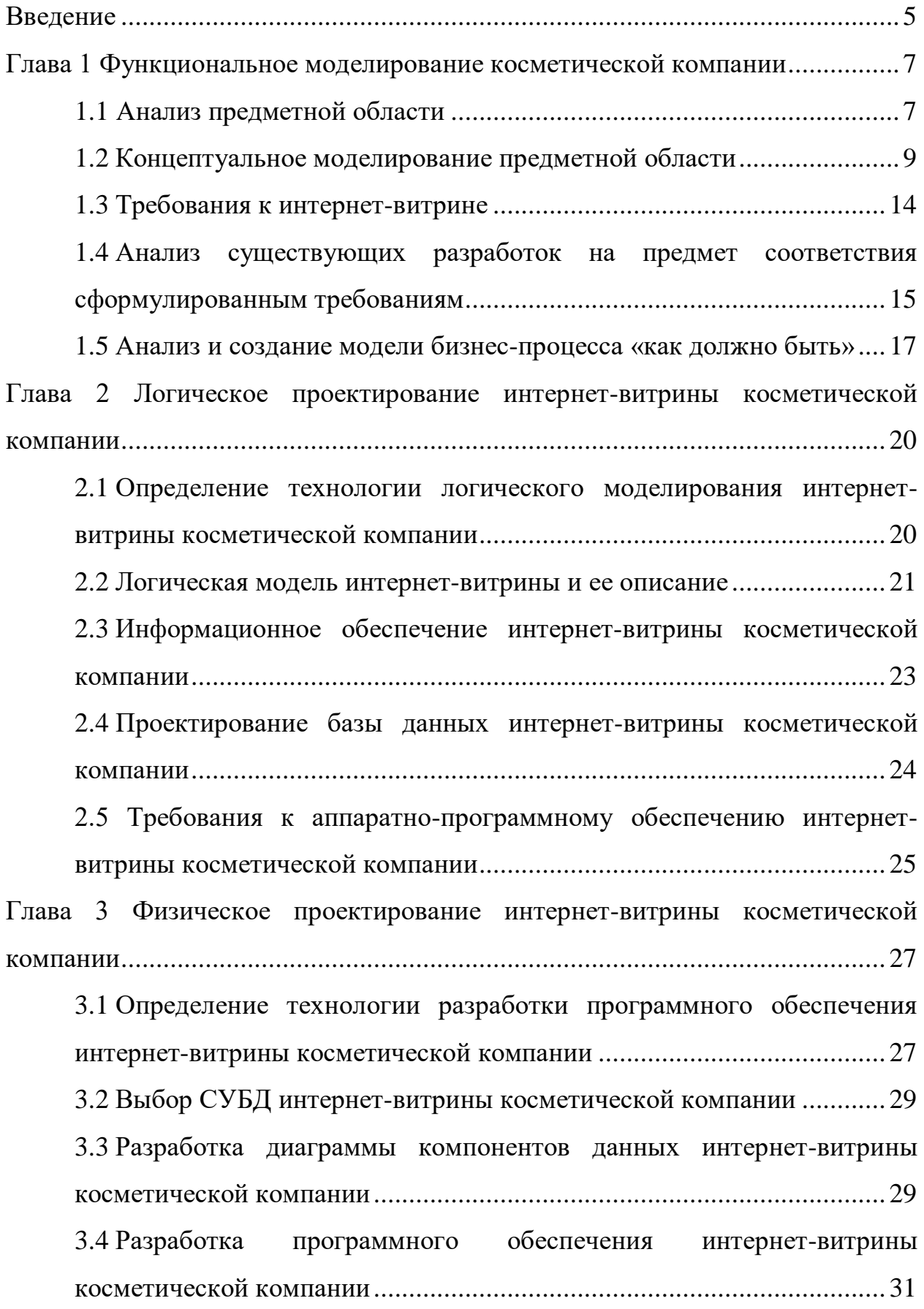

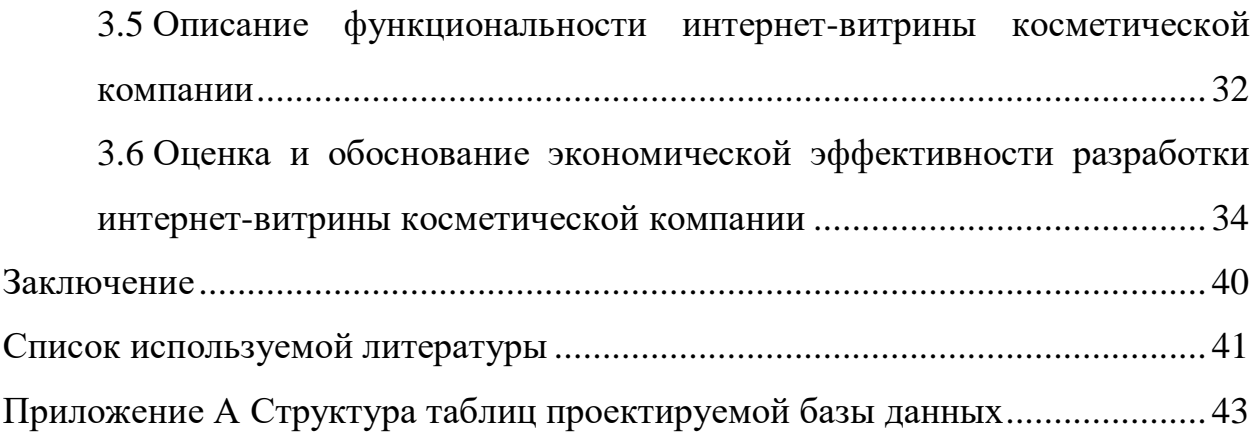

#### **Введение**

<span id="page-4-0"></span>Постепенно все большее количество пользователей предпочитают осуществлять выбор товара в интернете, это связано с удобством, относительной экономичности, круглосуточной работой и т.п.

Актуальность данной темы заключается в том, что разработка интернетвитрины позволит снизить издержки, поскольку для ведения интернетвитрины требует меньшего количество сотрудников, чем при ведении традиционного магазина, а также гораздо меньших расходов на аренду и обслуживание помещений.

Объект исследования: деятельность торгового отдела косметической компании.

Предмет исследования автоматизация процесса продажи продукции косметической компании.

Целью данной работы является разработка интернет-витрины косметической компании.

Для достижения поставленной цели необходимо решить следующие задачи:

- осуществить функциональное моделирование предметной области, а именно: исследовать предметную область; выбрать технологию концептуального моделирования предметной области; подготовить требования к интернет-витрине; проанализировать имеющиеся решения на предмет соответствия полученным ранее требованиям; проанализировать и создать модель бизнес-процесса «как должно быть».
- выполнить логическое проектирование интернет-витрины косметической компании, а именно: осуществить выбор технологии логического моделирования интернет-витрины косметической компании; разработать логическую модель интернет-витрины и осуществить ее описание; рассмотреть информационное обеспечение

интернет-витрины косметической компании; выполнить проектирование базы данных интернет-витрины косметической компании; рассмотреть требования к аппаратно-программному обеспечению интернет-витрины косметической компании.

 выполнить физическое проектирование интернет-витрины косметической компании, а именно: осуществить выбор архитектуры интернет-витрины косметической компании; осуществить выбор разработки ПО интернет-витрины; осуществить выбор СУБД; разработать физическую модель данных интернет-витрины косметической компании; рассмотреть программное обеспечение интернет-витрины косметической компании; рассмотреть функциональности интернет-витрины косметической компании; оценить и обосновать эффективность разработки интернет-витрины косметической компании с точки зрения экономики.

#### <span id="page-6-0"></span>**Глава 1 Функциональное моделирование косметической компании**

#### <span id="page-6-1"></span>**1.1 Анализ предметной области**

Предметной областью настоящей выпускной квалификационной работы является деятельность торгового отдела косметической компании.

Цель функционирования компании:

- привлечение покупателей;
- увеличение прибыли;
- улучшение качества поставляемых товаров;
- увеличение товарооборота компании;
- выход на новые рынки;
- улучшение имиджа компании и повышение узнаваемости бренда.

Организационная структура компании изображена на рисунке 1.

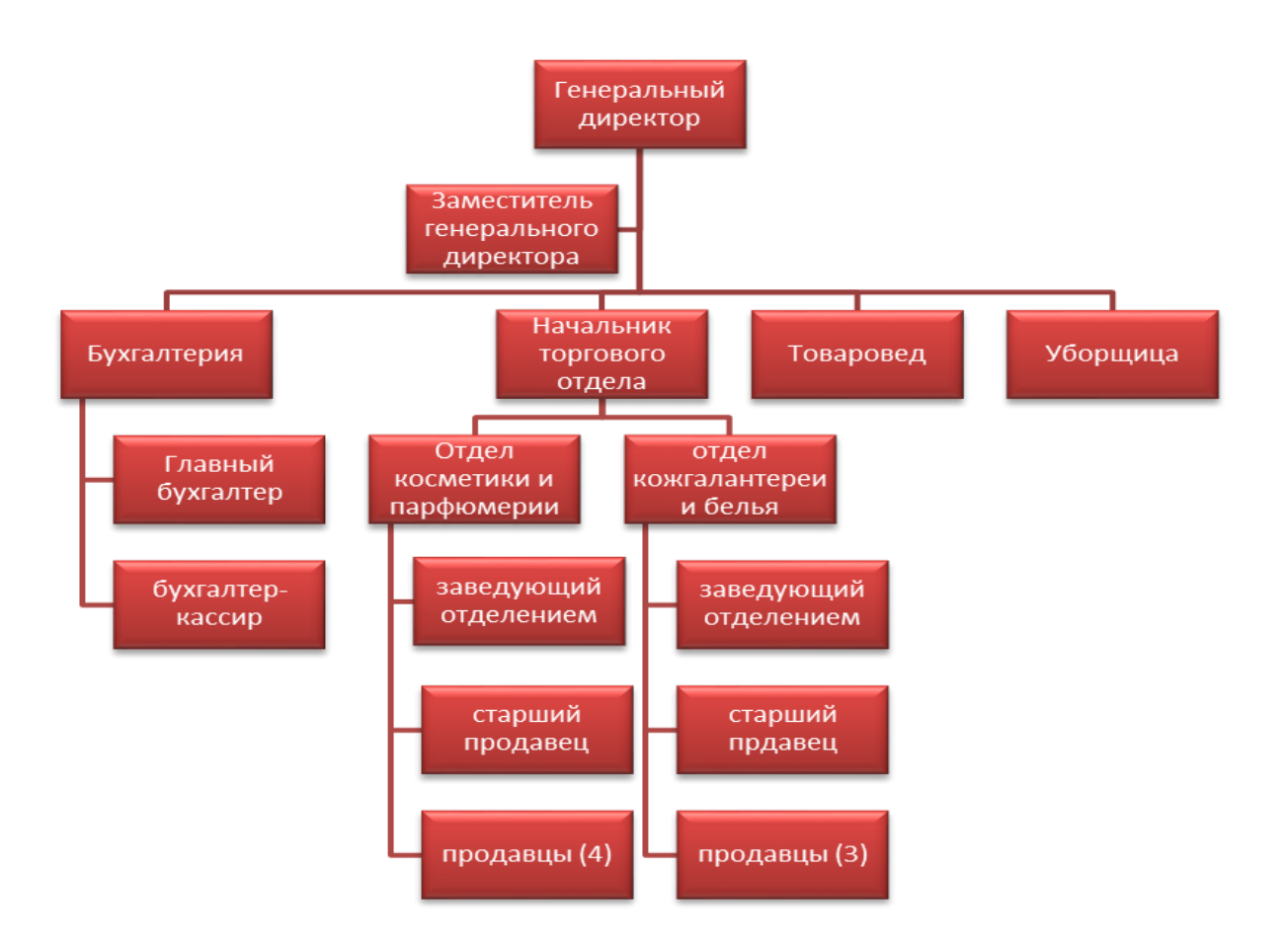

Рисунок 1 – Организационная структура косметической компании

Компания содержит следующие структурные подразделения:

Генеральный директор, в функции которого входят: обеспечение соблюдения законности в деятельности компании; осуществление руководства финансовой и хозяйственной деятельностью компании в соответствии с Уставом; организация работы компании с целью достижения эффективного взаимодействия всех структурных подразделений.

Бухгалтерия, которая осуществляет: осуществление контроля за сохранностью собственности косметической компании; осуществление контроля за целевым расходованием финансовых средств и материальных активов косметической компании; осуществление контроля за поведением инвентаризации косметической компании; начисление заработной платы; ведение бухгалтерского учета; ведение налогового учета; осуществление обеспечения сохранности бухгалтерских документов; ведение учета основных средств косметической компании; формирование статистической отчётности по деятельности косметической компании; проведение внутренних ревизий; разработка мероприятий по увеличению уровня автоматизации УВ работ.

Отдел продаж. Функции отдела продаж: анализ и определение целевой аудитории; разработка презентации продукции; привлечение потенциальных клиентов; работа с клиентами; заключение договоров на продажу продукции; построение взаимоотношений с клиентами и увеличение лояльности.

Бизнес-процессы косметической компании:

- основные бизнес-процессы: реализация косметической продукции;
- обеспечивающие бизнес-процессы: финансовое обеспечение; информационное обеспечение; юридическое обеспечение; АХО;
- процессы управления: управление торговыми запасами косметической продукции; управление персоналом;
- бизнес-процессы развития: информационное обеспечение и автоматизация процессов.

#### <span id="page-8-0"></span>**1.2 Концептуальное моделирование предметной области**

## **1.2.1 Определение технологии концептуального моделирования предметной области**

Для выбора методологии и технологии концептуального моделирования необходимо осуществить сравнительный анализ данных методологий, однако поскольку методология SADT имеет большое количество нотаций, то будут рассматриваться наиболее оптимальные, а именно нотации IDEF0 – контекстная диаграмма, и IDEF3 - диаграмма декомпозиции.

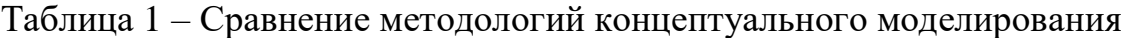

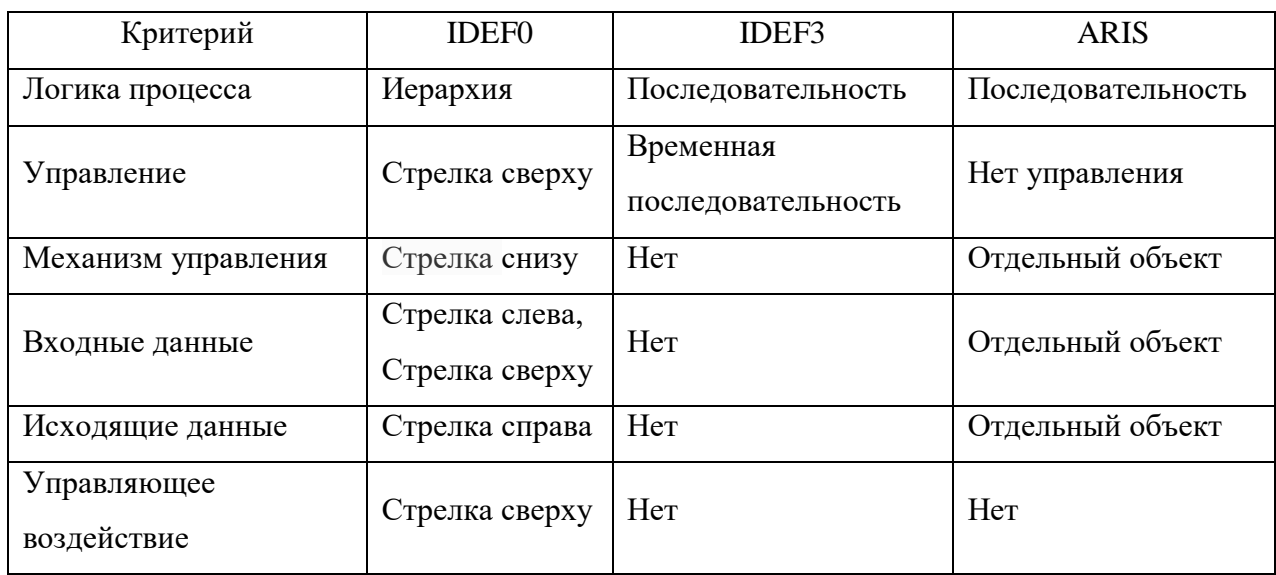

По сравнительному анализу таблицы 1 можно сделать вывод, что более оптимальной является нотация IDEF0, поскольку она является простой и понятной в использовании.

В качестве программного средства концептуального моделирования было выбрано BPwin, который представляет собой программное средство, предназначенное для моделирования, и используется для анализа, документирования и реорганизации комплексных бизнес-процессов.

### **1.2.2 Моделирование предметной области для постановки задачи автоматизированного варианта решения**

Главным бизнес-процессом отдела продаж является продажи.

Бизнес-процессы продаж являются набором предсказуемых, регламентированных и часто повторяющихся действий, совершенных от момента первоначального контакта с покупателем и до получения от него оплаты.

Продажи относятся к группе основных бизнес-процессов и состоят из нескольких этапов: поиск клиента; квалификация клиента; подход; презентация; работа с возражениями; оценка удовлетворенности; закрытие сделки; послепродажное сопровождение.

Для продвижения своих услуг предлагается разработать интернетвитрину.

Целями создания интернет – витрины являются увеличение продаж и расширение рынка сбыта.

Задачи интернет-витрины: предоставление подробной информации о товарах покупателям; привлечение новых покупателей и поставщиков с помощью высокого уровня сервиса; увеличение базы потенциальных покупателей и поставщиков; улучшение имиджа компании; продвижение торговой марки косметического магазина; информационное обеспечение покупателей и поставщиков.

Результаты, планируемые достичь при помощи создания интернет – витрины. В первую очередь создание интернет – витрины даст возможность автоматизировать бизнес-процессы предприятия, такие как предоставление подробной информации о товарах, о магазинах, в которых можно купить необходимый товар, а также имеется возможность оставлять обращение, по средствам организации обратной связи.

Разработка интернет – витрины позволит: продвигать продукцию косметического магазина, вследствие чего увеличатся объемы продаж и соответственно увеличится прибыль; снизить издержки на рекламу; найти

новые рынки сбыта продукции; увеличить клиентскую аудиторию; сэкономить время; сэкономить деньги.

#### **1.2.3 Разработка и анализ модели бизнес-процесса «как есть»**

Разберем основной бизнес-процесс «Продажа косметической продукции», контекстная модель представлена рисунке 2.

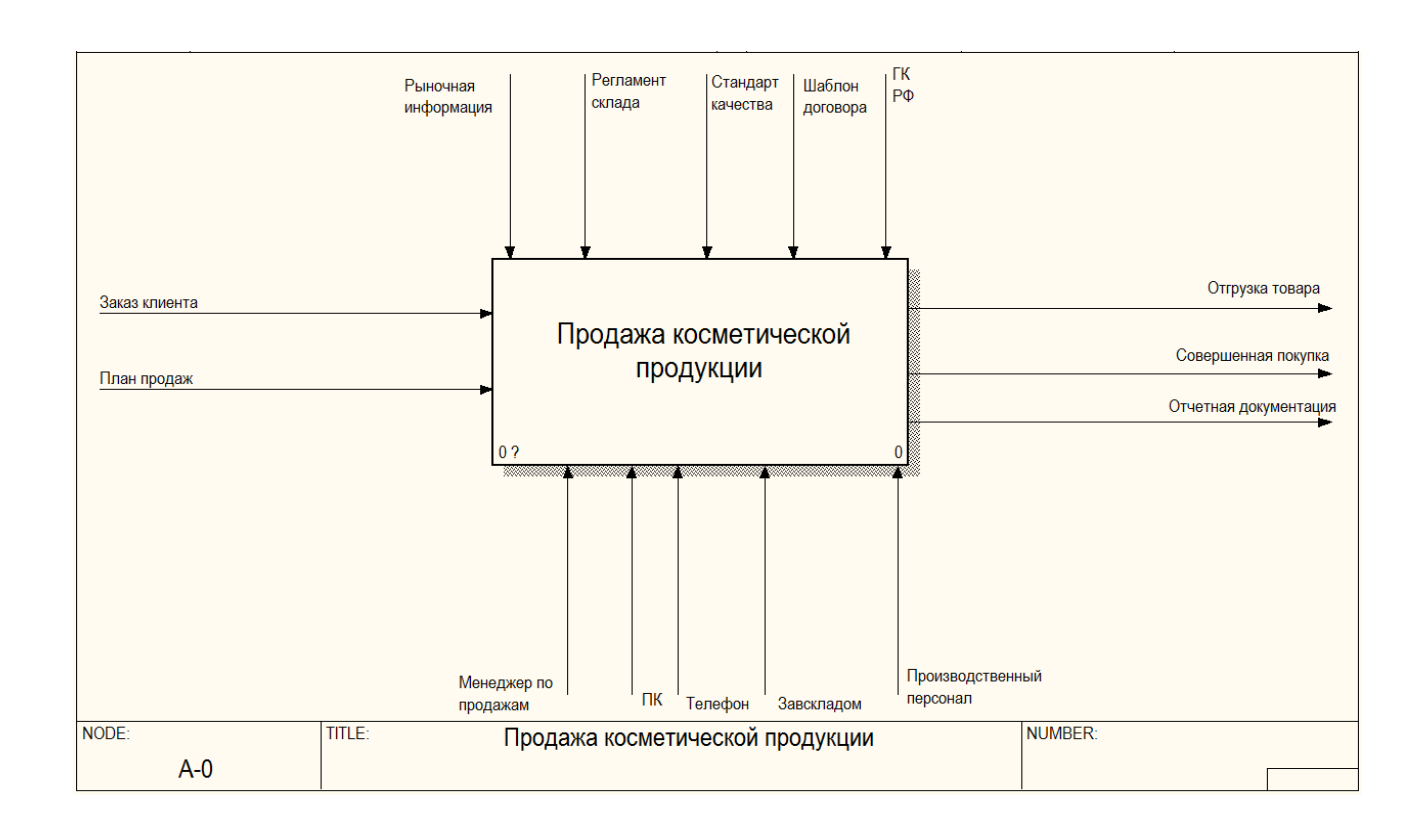

Рисунок 2 – Контекстная диаграмма

Как видно из контекстной диаграммы при продаже косметической продукции компания руководствуется рыночной информацией, регламентом склада, стандартами сервиса и качества, договорами и ГК РФ. Механизмами процесса продажи выступают менеджеры по продажам, персональные компьютеры, телефоны, заведующие складом и производственный персонал. На вход процесс получает заказы клиентов и планы по продажам, а на выходе осуществляется отгрузка товара, поддержка совершения покупки и отчетная документация.

Декомпозиция контекстной модели процесса «Продажа косметической продукции» изображена на рисунке 3.

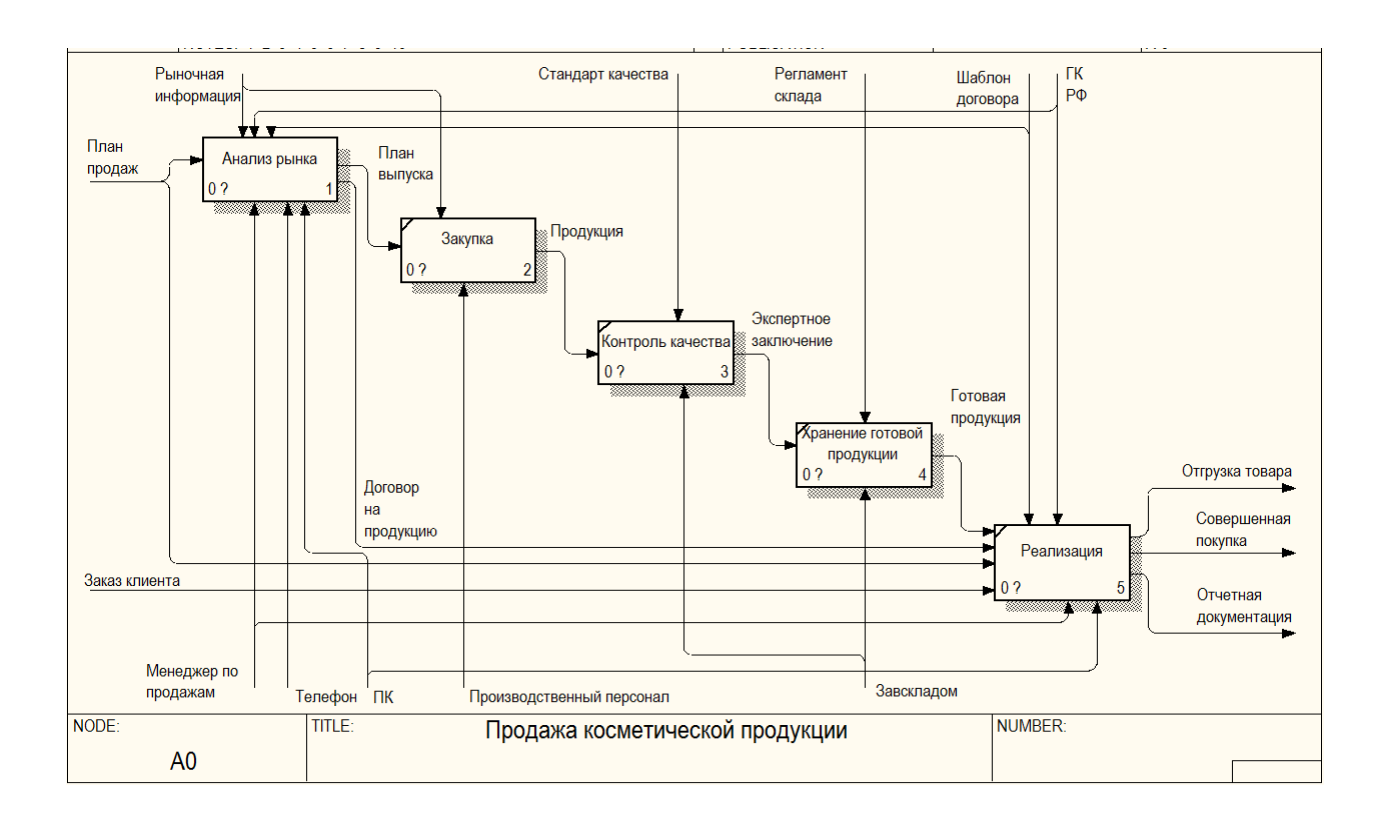

Рисунок 3 – Диаграмма декомпозиции контекстной диаграммы

Декомпозиция процесса «Анализ рынка» представлена на рисунке 4.

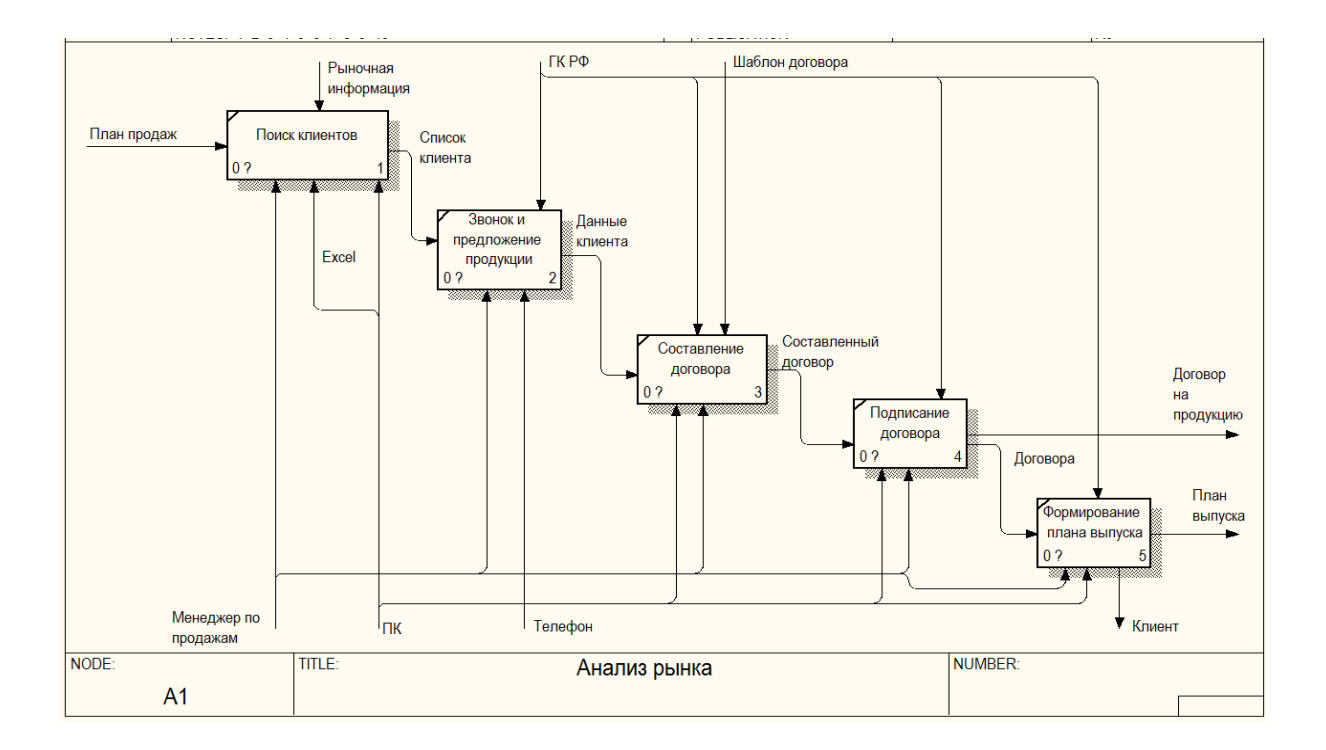

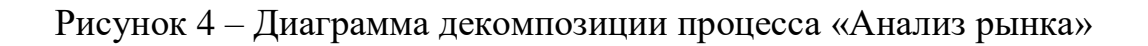

На рисунке 4 представлена диаграмма декомпозиции процесса «Анализ рынка», который заключается в поиске клиентов, осуществлении звонков с предложениями продукции, составление договора, подписание договора и формирование плана.

## **1.2.4 Обоснование необходимости варианта автоматизации и определение требований к разработке**

По данной модели можно сделать вывод о том, что имеются такие недостатки, как не эффективный фонд работы менеджеров по продажам, затруднение с предоставление информации пользователям, сложность в консультировании клиентов.

Предлагается разработать интернет-витрину, что в свою очередь позволит: увеличить объемы продаж и соответственно увеличить прибыль; снизить издержки на рекламу.

Использование средств электронной коммерции позволяет компаниям существенно снизить издержки, осуществить экономию средств, которые обычно требуются на содержание обычного магазина, расширить рынки сбыта. Следует отметить, что и для покупателей имеются преимущества, например, пользователи имеют возможность познакомиться с предлагаемым товарам в любое время в любой точке страны [4].

На данный момент для повышения своей конкурентоспособности, необходимо иметь на рынке высокое качество продукции, умение донести информацию о продукте до потребителя и осуществлять поиски новых рынков сбыта [7].

Основной задачей разработки интернет-витрины косметической компании является создание уникальной интернет-витрины с удобным функционалом и тематическим дизайном, для ознакомления пользователей с актуальным товаром и ценами потенциальным покупателям.

#### <span id="page-13-0"></span>**1.3 Требования к интернет-витрине**

Для разработки требований рекомендуется использовать технологию FURPS+. Представленная технология широко применяется в программной индустрии в нынешнее время [2].

Требования к интернет-витрине:

а) Functionality - функциональность:

1) регистрация пользователей на сайте интернет-витрины;

2) авторизация пользователей на сайте интернет-витрины;

3)запись данных в базу данных;

4) поиск товаров на сайте интернет-витрины;

5) наличие дополнительного блока – блок отзывов;

б) Usability - удобство использования:

6) наличие информационных страниц;

7) наличие фотографий товара и текстового описания;

8) интернет-витрина должна обеспечивать вывод такой информации как:

информация о косметических товарах;

категории товаров;

информация о косметическом магазине;

информация о способах оплаты;

информация о способах доставки;

информация о пользователе;

информация о сайте;

в) Reliability - надежность:

9) возможность создавать резервные копии;

г) Performance, производительность:

10) максимальное число активных пользователей - 20;

11) объем БД – 1 ГБ;

д) Supportability - поддерживаемость:

12) возможность масштабирования;

13) простота инсталляции;

14) кроссбраузерность;

е) Проектные ограничения:

15) реализация на CMS Joomla;

16) интернет-витрина должна быть выполнена в спокойных тонах.

## <span id="page-14-0"></span>**1.4 Анализ существующих разработок на предмет соответствия сформулированным требованиям**

Критерии анализа: визуальное решение; информационная архитектура;

эффективность решения пользовательских задач; техническая реализация.

Анализ веб-сайтов схожих тематик представлен в таблице 2.

Таблица 2 – Анализ сайтов схожих тематик

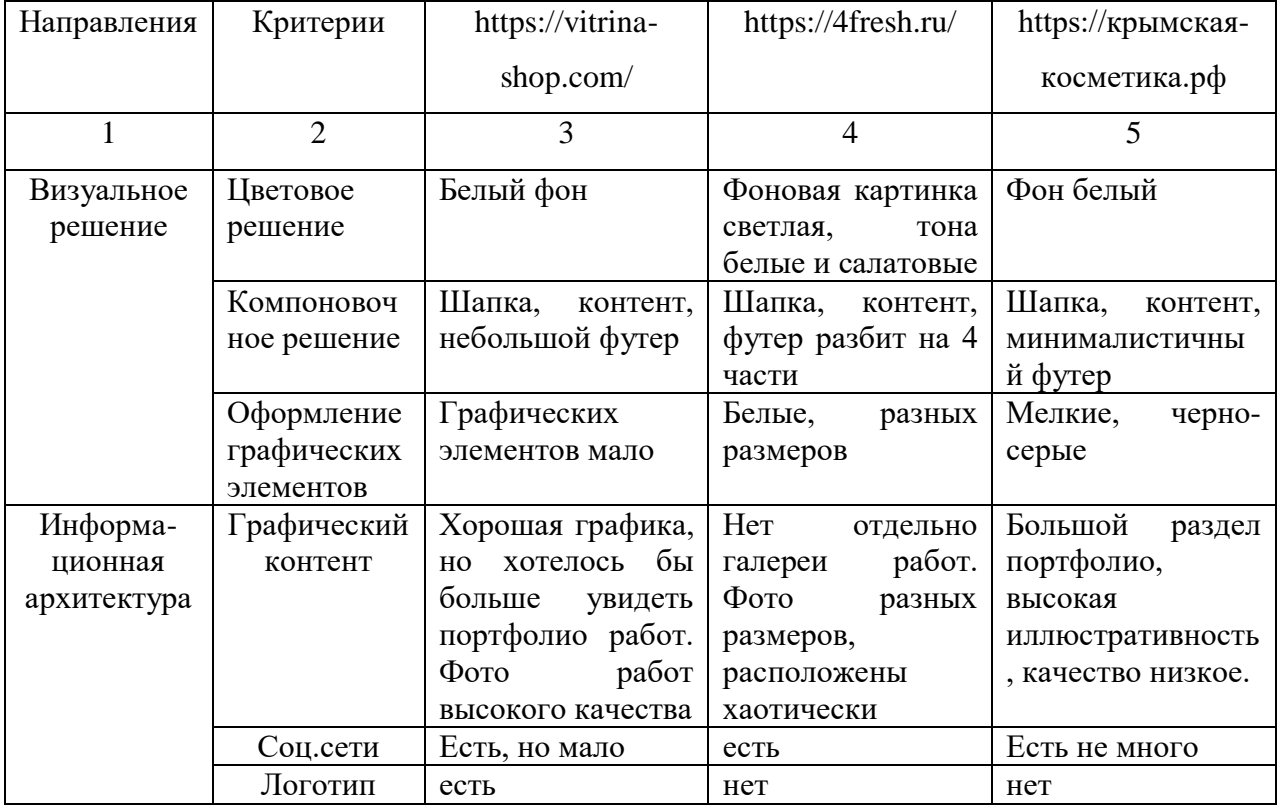

## Продолжение таблицы 2

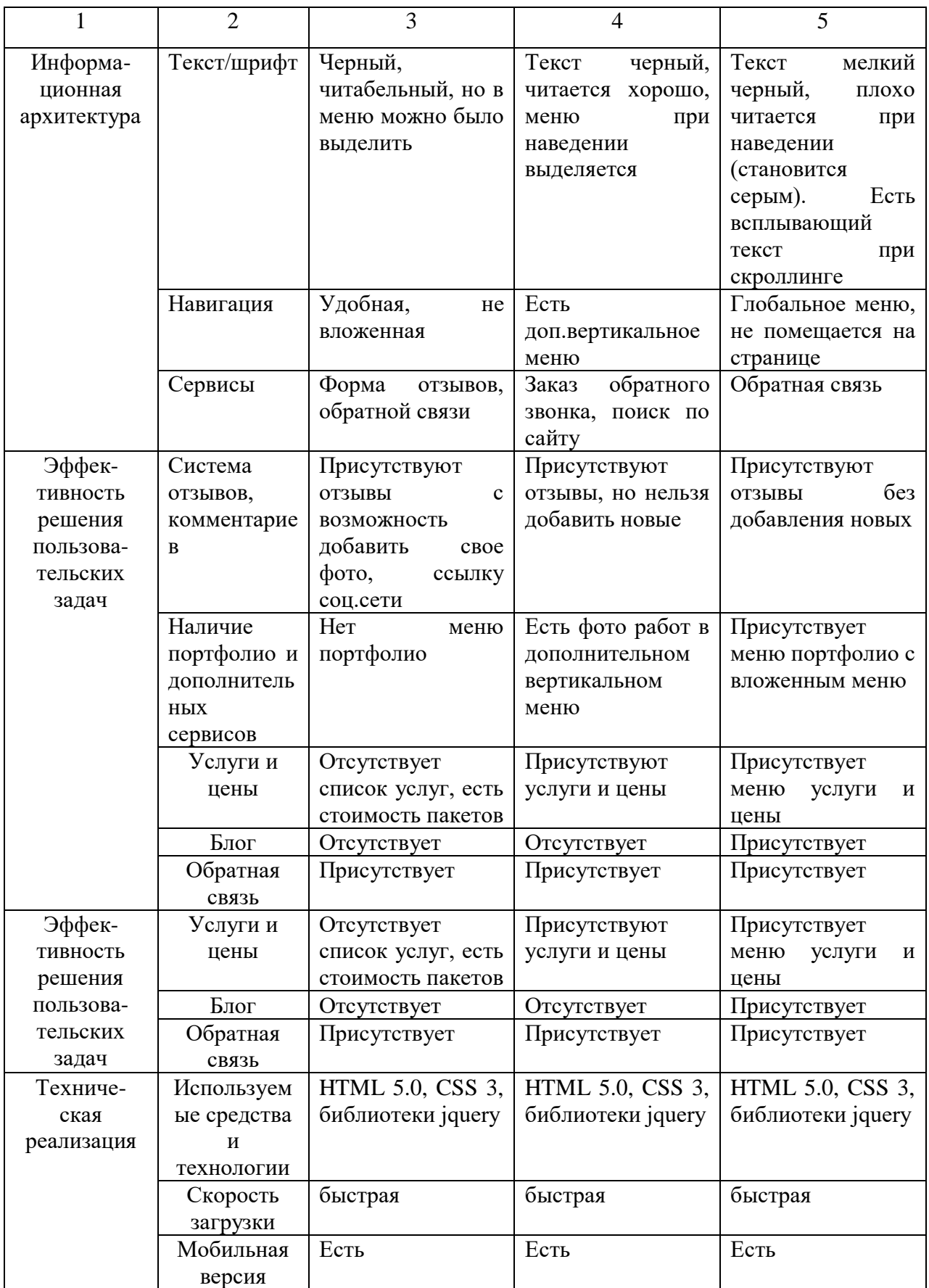

Таким образом, рассмотренные существующие разработки не соответствуют сформулированным требованиям, так как они не являются шаблоном, который можно использовать, а представляют собой веб-ресурсы, которые разработаны под определённую организацию.

#### <span id="page-16-0"></span>**1.5 Анализ и создание модели бизнес-процесса «как должно быть»**

Контекстная диаграмма «как должно быть» процесса «Деятельности отдела продаж косметической компании» представлена на рисунке 5, а ее декомпозиция – на рисунке 6.

Основной блок: деятельность отдела продаж. Входящая информация: заказ клиента, план продаж, запрос покупателя. Управляющая информация: рыночная информация, регламент склада, стандарт качества, ГК РФ. Механизм управления: менеджер по продажам, компьютер, интернет витрина, производственный персонал, завскладом. Выходная информация: отгрузка товара, совершенная покупка, отчетная документация.

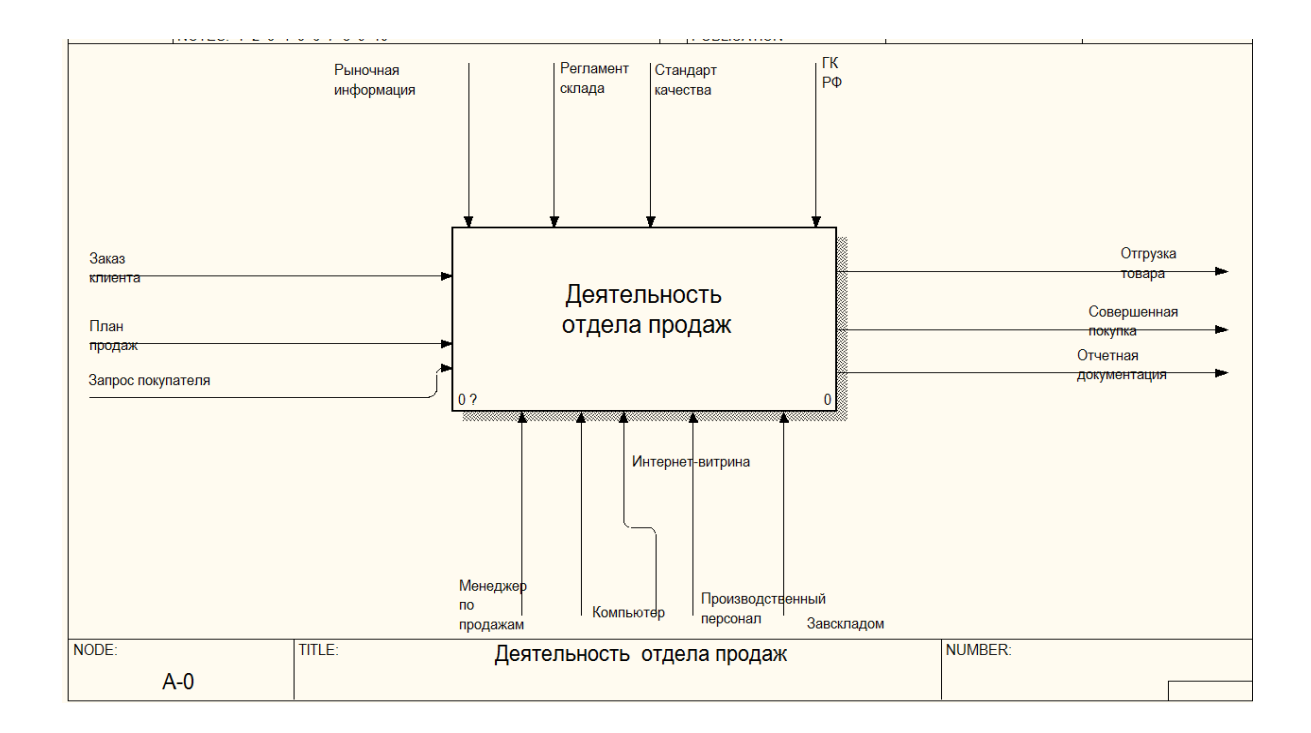

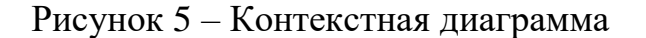

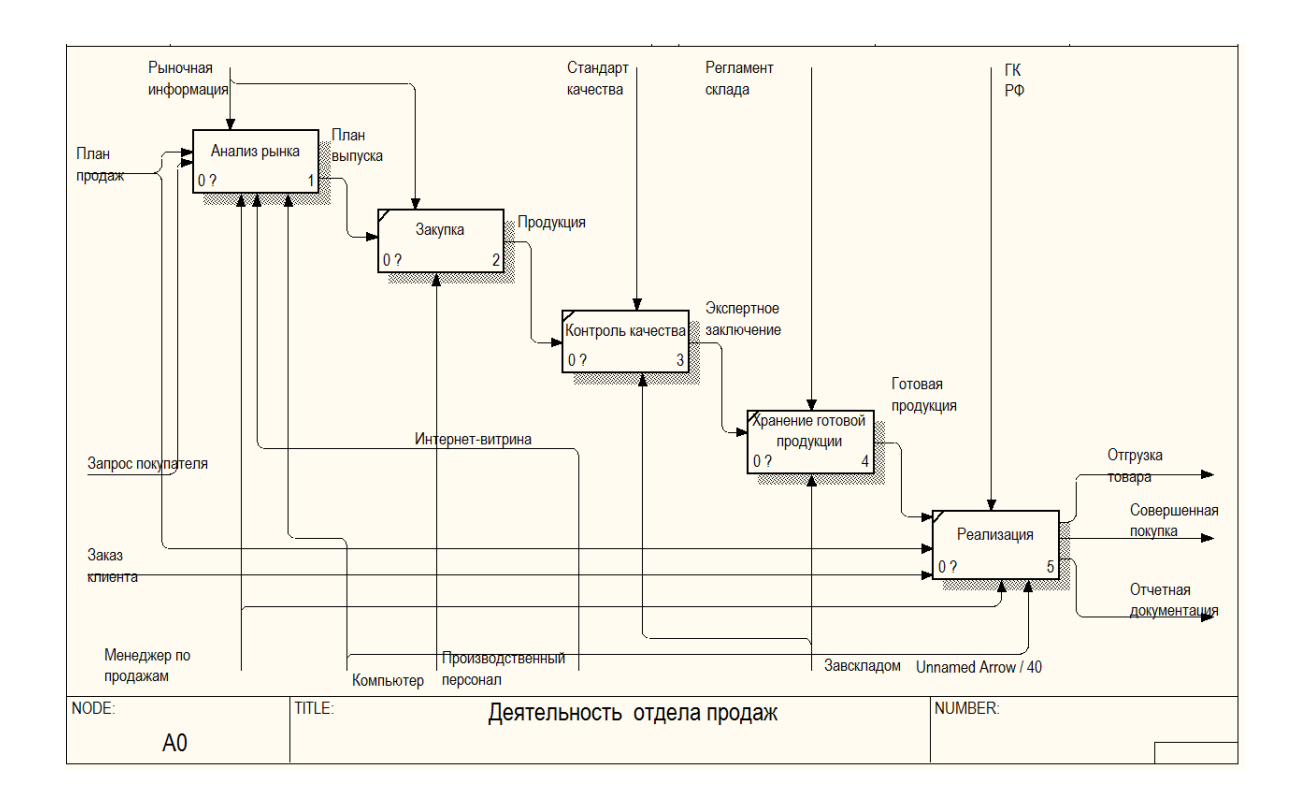

Рисунок 6 – Диаграмма декомпозиции

Декомпозиция функционального блока А1 «Анализ рынка» после разработки и внедрения интернет-витрины – рисунок 7.

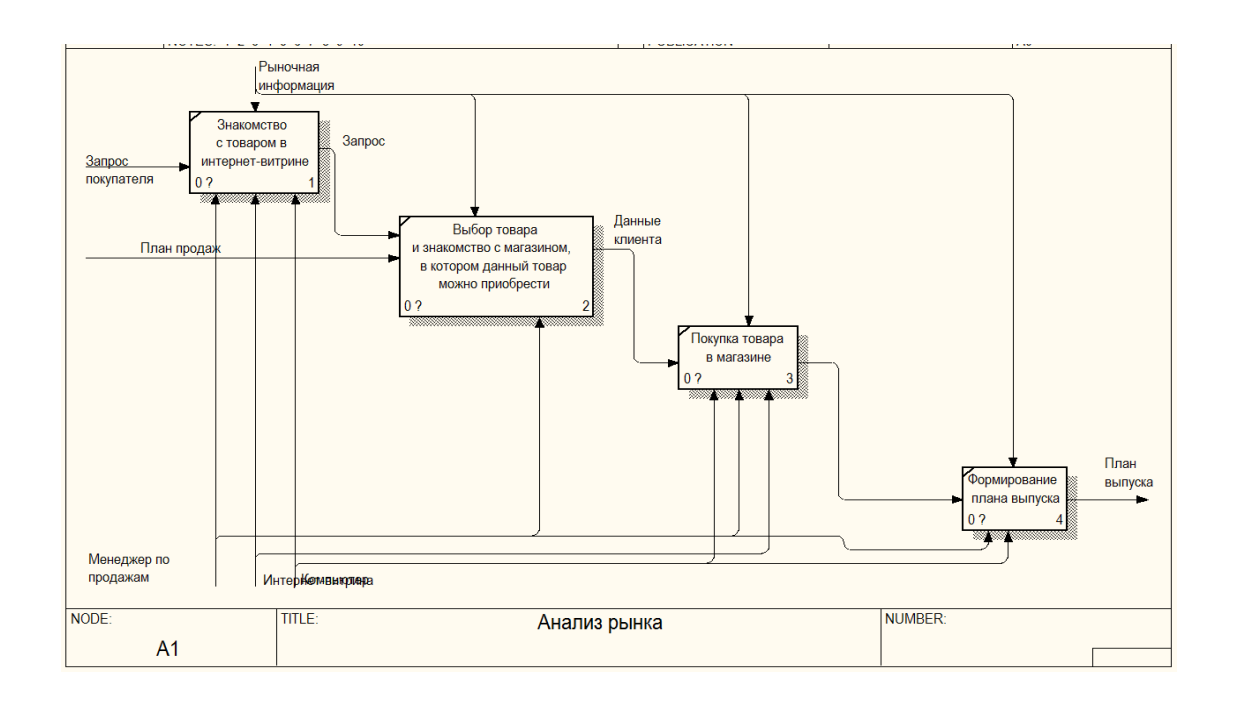

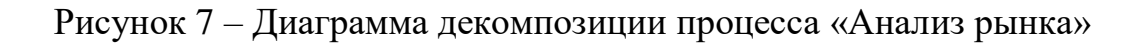

В результате внедрения интернет-витрины процесс поиска клиентов станет проще, многие пользователи смогут ознакомиться с товаром в сети интернет, что видно из рисунка 7. Таким образом, свелся к минимуму объем работы как в процессе поиска, так и при создании заявки и договора, так как присутствие шаблона заявки (договора), находящегося в системе, приводит к отсутствию необходимости заполнять сведения.

#### Вывод по первой главе

В ходе выполнения первой главы был осуществлен анализ деятельности косметической компании; выполнено концептуальное моделирование процесса деятельности отдела продаж; проанализированы имеющиеся разработки интернет-витрин; поставлена задача на реализацию проекта интернет-витрины косметической компании; построены IDEF0 и IDEF3 диаграммы «как должно быть» процесса «Деятельности отдела продаж косметической компании».

## <span id="page-19-0"></span>**Глава 2 Логическое проектирование интернет-витрины косметической компании**

## <span id="page-19-1"></span>**2.1 Определение технологии логического моделирования интернет-витрины косметической компании**

Логическая модель будет представлена диаграммой вариантов использования в методологии UML, а также ER-диаграммой.

UML представляет собой графическую нотацию, при помощи которой можно осуществлять описание различных аспектов, необходимых при проектировании интернет-витрины. Использование диаграмм данной нотации является рациональным при проектировании интернет-витрины, так как они дают возможность выполнить подробное описание требуемых спецификаций при сохранении простоты перевода моделей в программный код [1], [6].

В данной работе для общего описания функционала продукта и существующих ролей используется диаграмма вариантов использования; для описания физических особенностей информационной системы диаграмма компонентов; для моделирования логической схемы базы данных ERдиаграмма.

Диаграмма вариантов использования (диаграмма прецедентов) – это диаграмма, на которой отображены внешняя спецификация действий, выполняемых при взаимодействии с актерами [5].

ER-диаграмма представляет собой диаграмму, на которой представлена модель данных, описывающая концептуальные схемы предметной области.

Концептуальная модель данных представляет собой верхнеуровневое представление модели данных без определения детальных подробностей. Модель позволяет представить общую архитектуру системы и обозначить ее как совокупность элементов, связанных между собой.

#### <span id="page-20-0"></span>**2.2 Логическая модель интернет-витрины и ее описание**

Use-Case (диаграмма вариантов использования) представлена на рисунке 8.

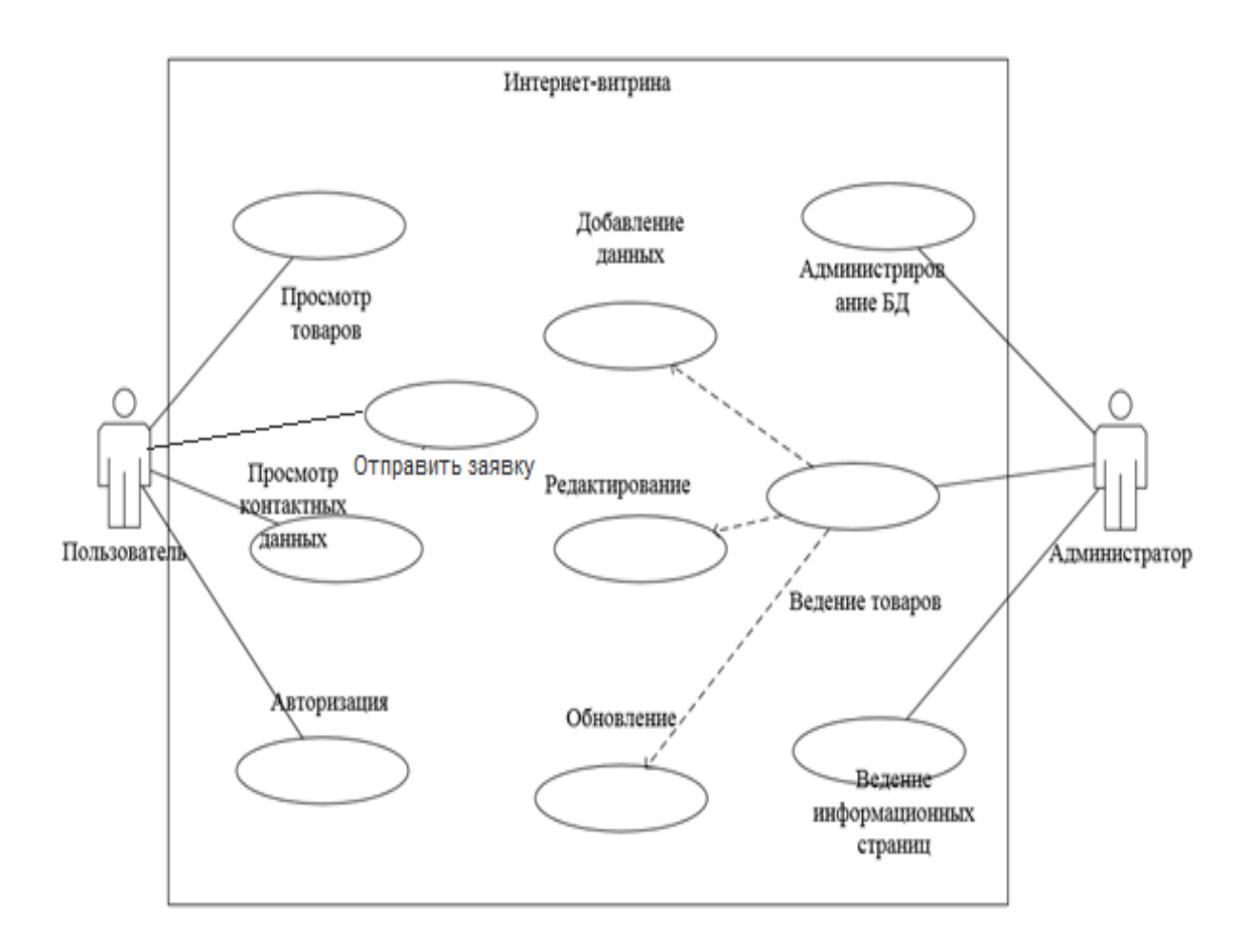

Рисунок 8 – Диаграмма вариантов использования

На рисунке 8 представлены 2 актёра: пользователь и администратор системы.

Пользователю доступны следующие варианты использования:

- просмотр товаров;
- просмотр контактных данных;
- авторизация;
- оставить заявку.

Администратору доступны следующие варианты использования:

- администрирование БД;
- ведение списка товаров;
- ведение информационных страниц.

ER-диаграмма (логическая модель) представлена на рисунке 9.

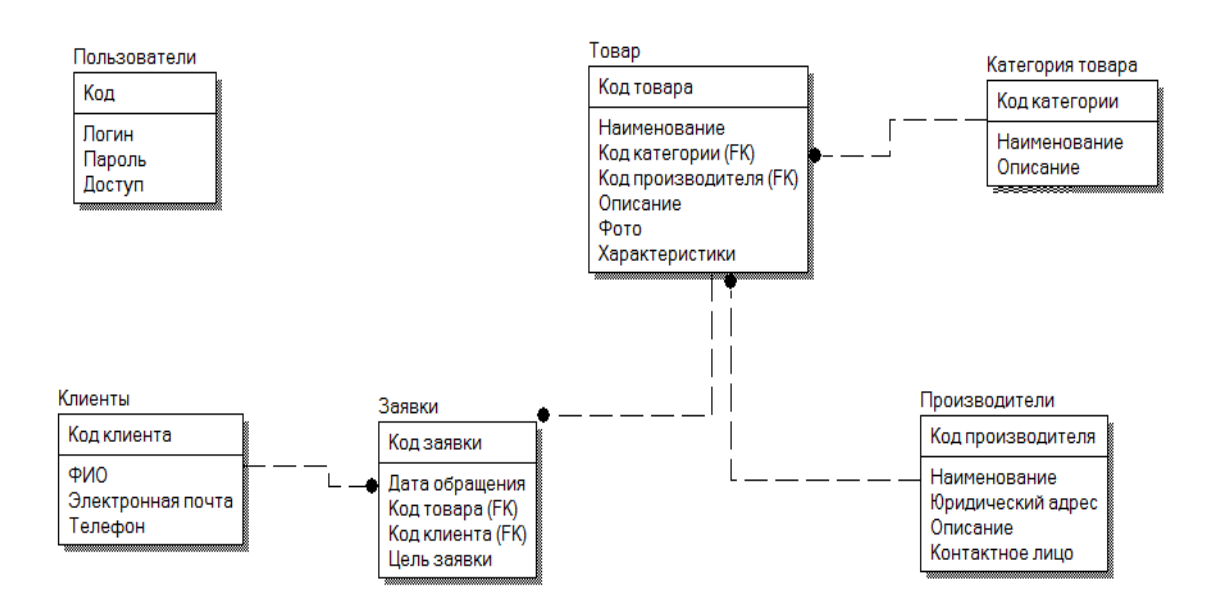

Рисунок 9 – Логическая модель данных

На рисунке 9, представлены 6 основных сущностей:

- «Пользователи». С атрибутами: код (ключевое поле), логин, пароль, доступ;
- «Товар». С атрибутами: код товара (ключевое поле), наименование, код категории, код производителя, описание, фото, характеристики;
- «Категория товара». С атрибутами: код категории (ключевое поле), наименование, описание;
- «Производители». С атрибутами: код производителя (ключевое поле), наименование, юридический адрес, описание, контактное лицо;
- «Заявки». С атрибутами: код заявки (ключевое поле), дата обращения, код клиента, код товара, цель заявки;
- «Клиенты». С атрибутами: код клиента (ключевое поле), ФИО, электронная почта, телефон.

Между сущностями связь типа «один ко многим».

## <span id="page-22-0"></span>**2.3 Информационное обеспечение интернет-витрины косметической компании**

При разработке интернет-витрины будет использоваться кодирование utf-8.

UTF-8 (от англ. Unicode Transformation Format, 8-bit — «формат преобразования Юникода, 8-бит») представляет собой распространённый стандарт кодирования символов, который дает возможность осуществлять компактное хранение и передачу символов Юникода.

Кодировка UTF-8 на сегодняшний день в веб-пространстве является доминирующей.

Данный стандарт кодирования был создан Кеном Томпсоном и Робом Пайком 2 сентября 1992 года, и реализован он был в Plan 9.

Идентификатором кодировки в Windows является 65001.

Приведенный стандарт состоит из двух ключевых разделов:

1 раздел – представляет собой универсальную совокупность символов (universal character set, UCS). Данный комплекс символов определяет однозначное соответствие символов кодам

2 раздел представляет собой группу кодировок (Unicode transformation format, UTF), определяющих машинное представление последовательности кодов UCS.

Входная информация: ассортимент (каталог) косметических товаров; сведения каждого косметического товара; данные пользователя; материалы косметической компании; оценка продукта покупателем; данные отзывов о косметическом товаре.

Данные, относящиеся к товару (ассортимент и наименование), записываются в систему ее администратором с применением панели администрирования.

Выходная информация: информация о косметической компании; информация о товаре; карточка товара; блок отзывов; страница «О компании»; страница «Способы доставки»; страница «Способы оплаты».

## <span id="page-23-0"></span>**2.4 Проектирование базы данных интернет-витрины косметической компании**

Поскольку для разработки интернет-витрины будет использована CMS Joomla, то из предполагаемых вначале 7 таблиц, объем увеличится до 19. И тогда схема будет иметь вид, который представлен на рисунке 10.

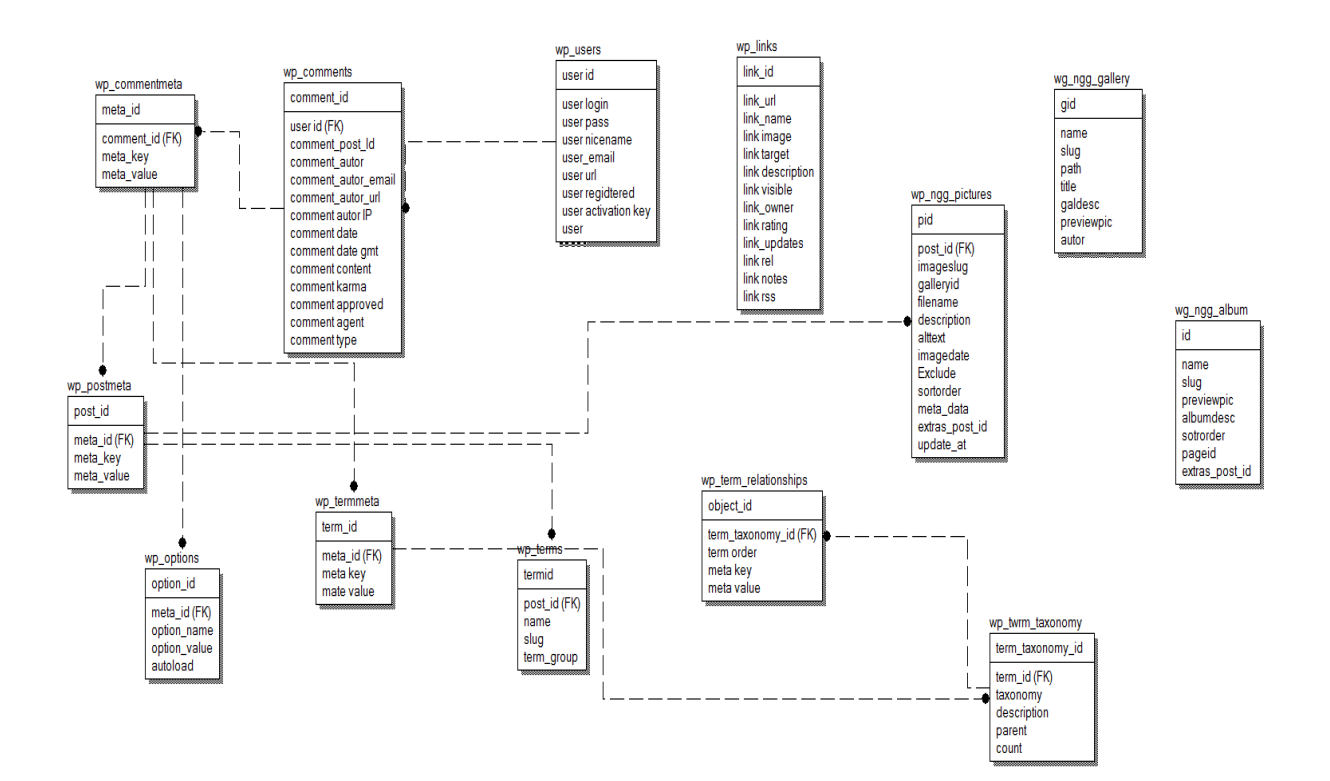

Рисунок 10 – Схема базы данных

База данных будет содержать 19 таблиц:

- vt\_commentmeta;
- vt comments;
- vt links;
- $-$  vt\_ngg\_album;
- $-$  vt ngg gallery;
- $-$  vt ngg pictures;
- vt\_options;
- vt\_postmeta;
- vt termmeta;
- vt\_terms;
- vt\_term\_relationships;
- vt\_term\_taxonomy;
- vt\_totalsoft\_new\_plugin;
- vt\_totalsoft\_portfolio\_album;
- vt\_totalsoft\_portfolio\_id;
- vt\_totalsoft\_portfolio\_images;
- vt\_totalsoft\_portfolio\_manager;
- vt\_usermeta;
- vt\_users.

Структура данных таблиц представлена в приложении А, в таблицах А.1  $- A.19.$ 

## <span id="page-24-0"></span>**2.5 Требования к аппаратно-программному обеспечению интернетвитрины косметической компании**

Приложение является веб-ресурсом, в связи с чем требования для сервера и для клиента будут отличаться.

Для сервера выдвигаются следующие требования:

- операционная система, поддерживающая установку HTTPсервера;
- RAM объемом 1 ГБ;
- 5 Гб свободного места на жестком диске;
- платформа .NET Framework 4.5 и выше;
- HTTP-сервер.

Для клиента выдвигаются следующие требования:

- операционная система обеспечивающая интернет-соединение, и позволяющая использовать интернет-обозреватель;
- интернет-обозреватель;
- устройства ввода.

#### Вывод по второй главе

В ходе выполнения данной главы был осуществлен выбор технологии логического моделирования, разработана логическая модель интернетвитрины, осуществлено рассмотрение информационного обеспечения интернет-витрины косметического магазина, выполнено проектирование базы данных, и рассмотрены аппаратно-программные требования, которыми необходимо руководствоваться при разработке интернет-витрины косметической компании.

<span id="page-26-0"></span>**Глава 3 Физическое проектирование интернет-витрины косметической компании**

## <span id="page-26-1"></span>**3.1 Определение технологии разработки программного обеспечения интернет-витрины косметической компании**

Архитектура интернет-витрины будет представлена самой CMS Joomla.

Инструментарий разработки сайта – это инструменты, которые помогают разработчику в создании различных веб-ресурсов. К таким инструментам относятся: существующие CMS-системы, онлайн конструкторы, язык разметки и т.п [3], [8], [10].

Рейтинг CMS за 2020 год представлен на рисунке 11, как видно из данного рисунка в тройку лучших входят WordPress, 1С-Битрикс, Joomla.

Рассмотрим их более подробно.

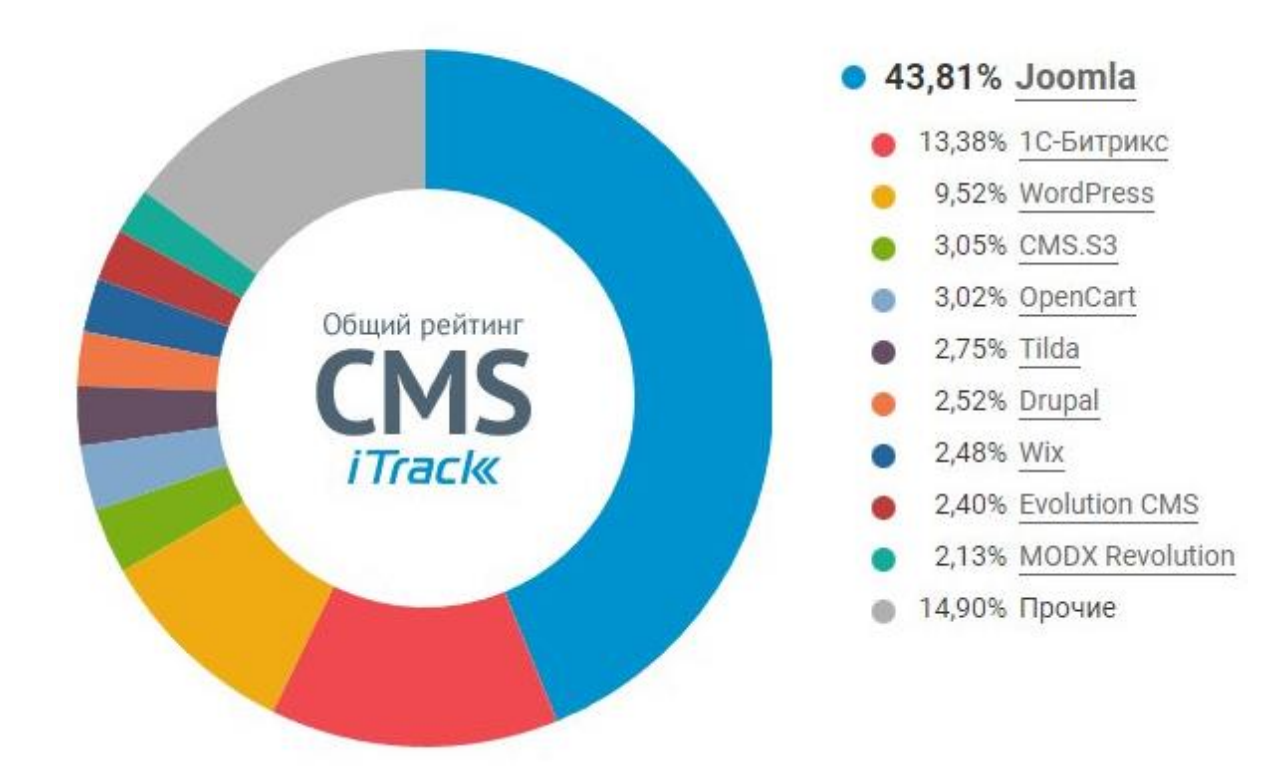

Общий список CMS

Рисунок 11 – Рейтинг CMS за 2022 год

CMS-системы:

WordPress является системой управления контентом с открытым исходным кодом, написанная на языке php.

Преимуществами WordPress являются большое количество бесплатных макетов и шаблонов, возможность изменения кода, а также большое количество доступных расширений.

Недостатками WordPress являются наличие некачественных тем, имеется дублирование страниц, ограниченный набор базовых функций [11].

1С-Битрикс – это система управления контентом (CMS), выпускаемая во множестве редакций и поддерживаемая российским гигантом программного обеспечения [12].

Преимущества: простые и понятные действия в обращении при администрировании; постоянное обновление ресурсов безопасности; существует возможность интеграции распространенных типов баз данных; первый год применения CMS техподдержка бесплатна и оперативна; совместимость с бухгалтерским софтом «1С: Предприятие».

Недостатки: повышенные требования при выборе хостинга; оптимальный пакет CMS Битрикс сравнительно недешев; сложная административная панель; имеются не состыковки в крупных проектах.

Joomla – это одна из самых используемых и популярных CMS [13].

Преимущества: данная CMS бесплатная; простая установка; открытость системы; большой выбор различных модулей и компонентов; большая половина модулей и других расширений Joomla русифицированы; простота и легкость в использовании сайта на данной CMS; имеется большое число сайтов, которые предоставляют поддержку пользователей; разработчики системы постоянно выпускают обновления, а также создают новые модули и компоненты.

Недостатки: данная CMS имеет невысокую степень защиты; присутствуют недоработки в структуре элементов CMS; имеется излишний

код, который может замедлять страницы; имеются проблемы с обновлением системы.

Проанализировав популярные CMS выбор был сделан в пользу Joomla.

#### <span id="page-28-0"></span>**3.2 Выбор СУБД интернет-витрины косметической компании**

Анализ существующих СУБД представлена в таблице 3 [14].

Таблица 3 – Анализ существующих СУБД

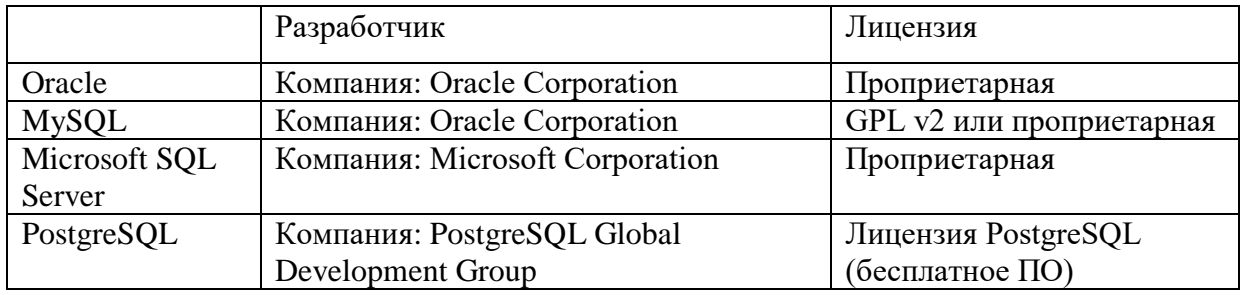

Для реализации базы данных выбрана СУБД – MySQL, так как данная БД обладает следующими преимуществами: она проста и легка в использовании; имеет в себе хороший функционал, который обеспечивает ей безопасность; может легко масштабироваться; имеет высокую производительность [16].

PhpMyAdmin – представляет собой приложение, реализованное с помощью языка PHP и используемое для работы с сервером MySQL через интернет [17].

## <span id="page-28-1"></span>**3.3 Разработка диаграммы компонентов данных интернетвитрины косметической компании**

Диаграмма компонентов интернет-витрины представлена на рисунке 11. Представленная диаграмма используется для визуализации порядка

компонентов системы и зависимостей между ними. Благодаря им можно получить верхнеуровневое представление о компонентах системы [18].

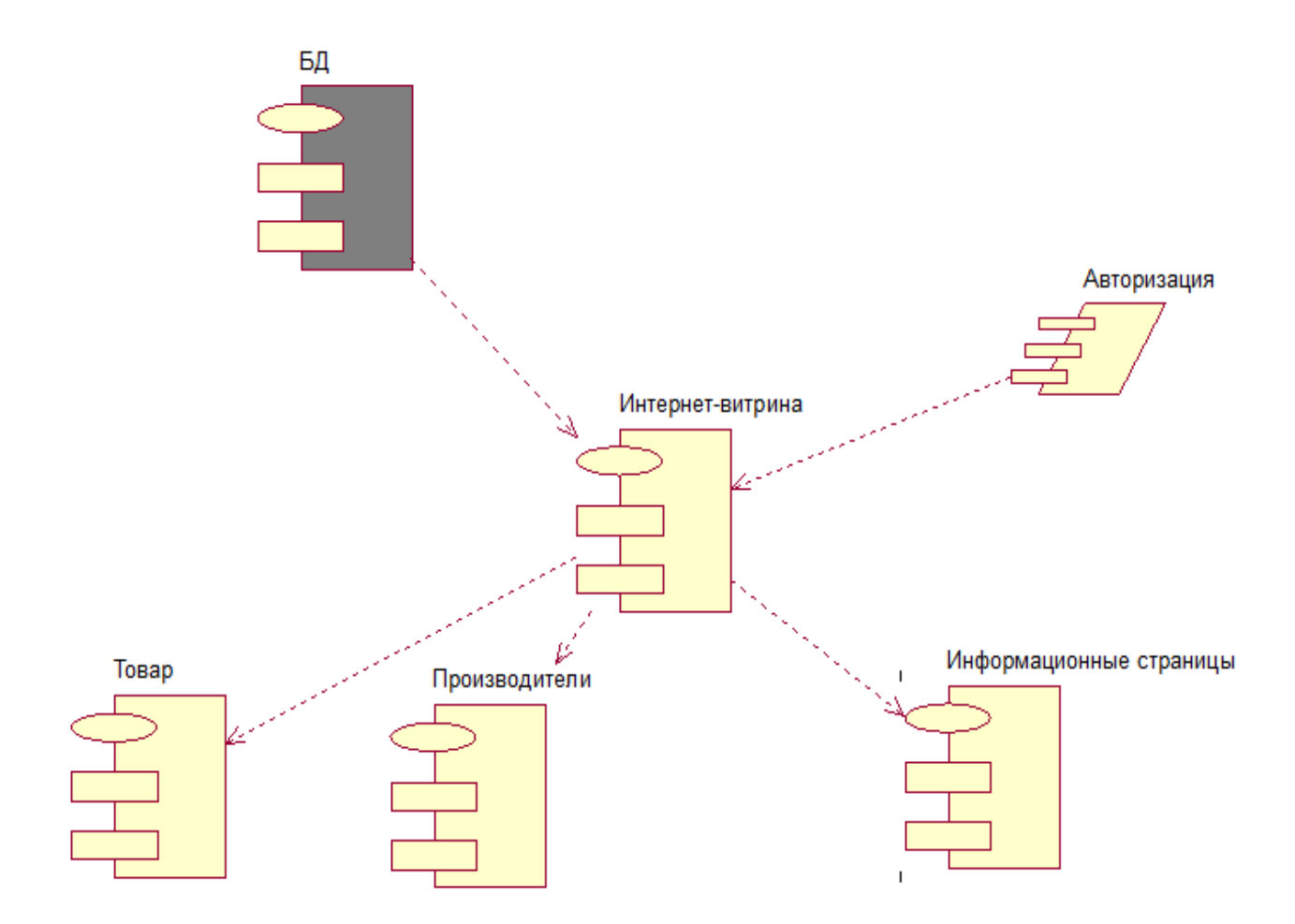

Рисунок 12 – Диаграмма компонентов интернет-витрины

Как видно из рисунка 12, диаграмма компонентов интернет-витрины состоит из данных товаров, производителей, информационных страниц, модуля авторизации, а также из базы данных. Интернет-витрина является ключевым компонентом системы и связывает другие компоненты в единое целое

## <span id="page-30-0"></span>**3.4 Разработка программного обеспечения интернет-витрины косметической компании**

Разрабатываемая система является совокупностью модулей, реализованных с использованием CMS Joomla. Модули являются основополагающим звеном при разработке приложений на данной системе управления контентом [9].

Взаимодействие модулей представлено на рисунке 13.

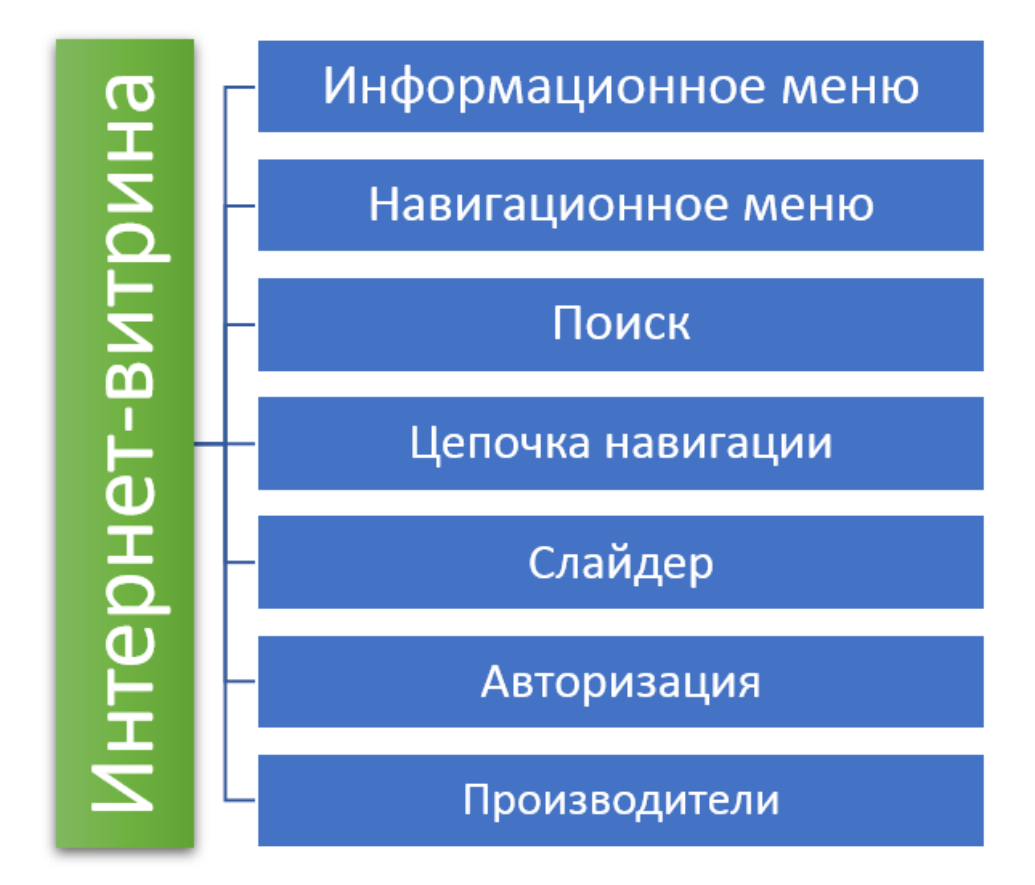

Рисунок 13 – Модули интернет-витрины

Как видно из рисунка 13 интернет-витрина содержит следующие модули: информационное меню; навигационное меню; модуль поиска; модуль цепочки навигации; модуль слайдера; модуль авторизации; модуль Производители.

# <span id="page-31-0"></span>**3.5 Описание функциональности интернет-витрины**

#### **косметической компании**

Стандартные функции:

- представление товаров на отдельной странице (рисунок 14);
- информационные страницы о компании (рисунок 15-16);
- функция поиска товара;
- функция сортировки товара;
- регистрация и авторизация рисунок 17.

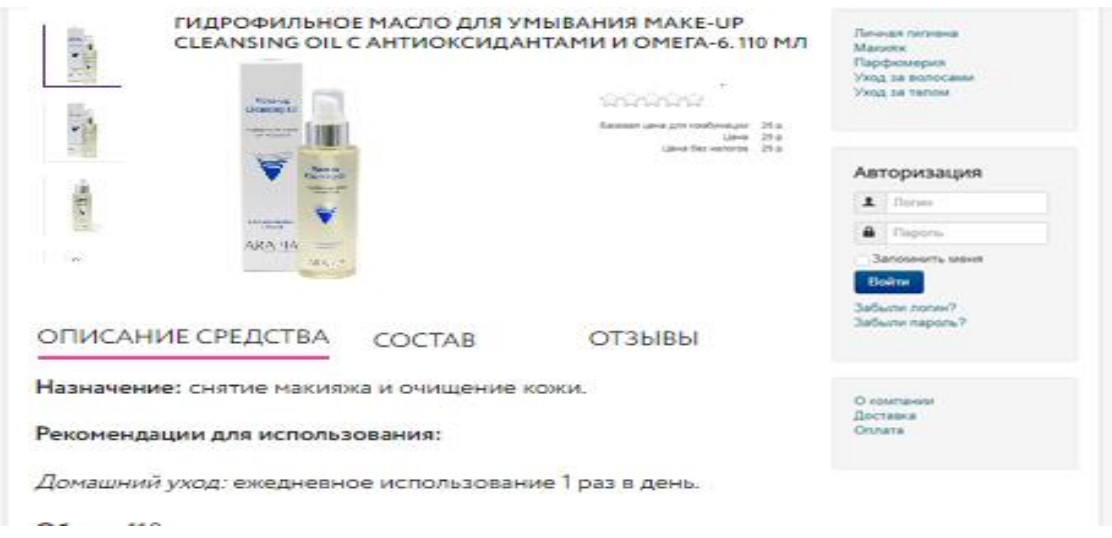

#### Рисунок 14 – Вид товара на странице

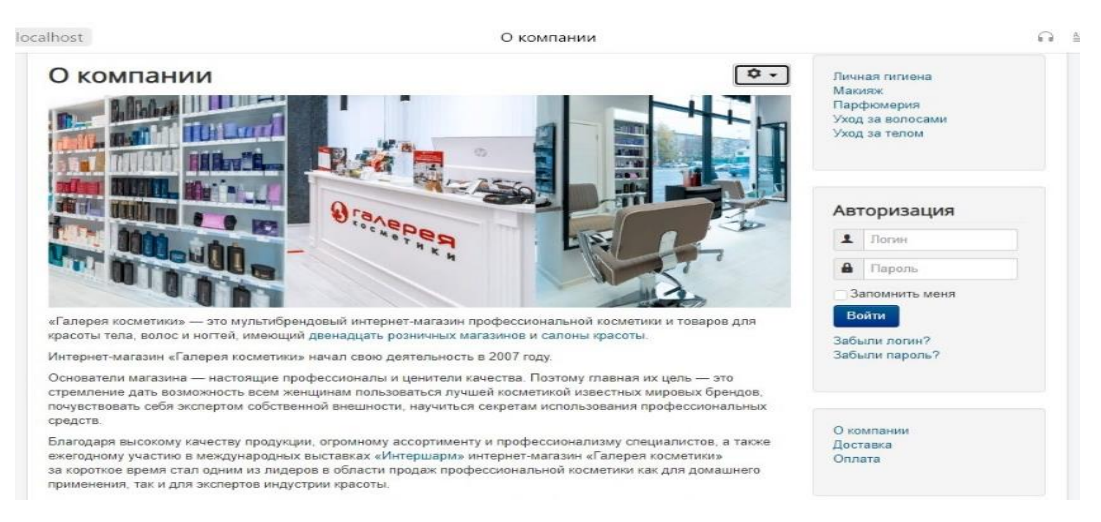

Рисунок 15 – О компании

#### ocalhost

#### Самовывоз из магазина

Доступен в любом магазине сети Л'Этуаль при условии полной предоплаты. Просто укажите способ доставки «Самовывоз из магазина» и выберите магазин, в котором вам будет удобно забрать заказ.

После поступления заказа в магазин на указанные при регистрации номер телефона и e-mail придет уведомление о готовности заказа к выдаче, с этого момента срок хранения заказа составит 7 дней.

Доставка заказов во все магазины сети Л'Этуаль бесплатная. Частичный выкуп, то есть отказ от части товаров при получении заказа, невозможен.

#### Доставка курьером

Трекинговый номер и название курьерской компании, на сайте которой можно уточнить статус отправления, будут доступны в Пичном кабинете после оформления заказа. Представитель курьерской компании предварительно свяжется с вами для согласования даты и интервала времени доставки

При получении заказа проверьте целостность и содержимое упаковки на предмет соответствия заказу.

Отказ возможно произвести только от всего заказа целиком.

Для бесконтактной доставки необходимо:

2) Обязательно оплатить заказ на сайте картой и/или подарочными сертификатами\*.

При доставке курьер свяжется с вами и объяснит, как произойдет передача заказа. \*eCards или подарочными сертификатами нового образца

#### Доставка в отделения Почты России

Доступна если в заказе не более пяти товаров (при условии полной предоплаты).

Трекинговый номер для отслеживания отправления на сайте «Почты России» доступен в Личном кабинете после оформления заказа

После поступления заказа в почтовое отделение трекинговый номер будет продублирован на указанный при оформлении заказа номер телефона, после этого срок хранения заказа составит 15 дней. При получении заказа нужно предъявить паспорт

#### Доставка в пункты выдачи PickPoint

Доступна если в заказе не более 10 товаров (при условии полной предоплаты).

#### Рисунок 16 – Способы доставки

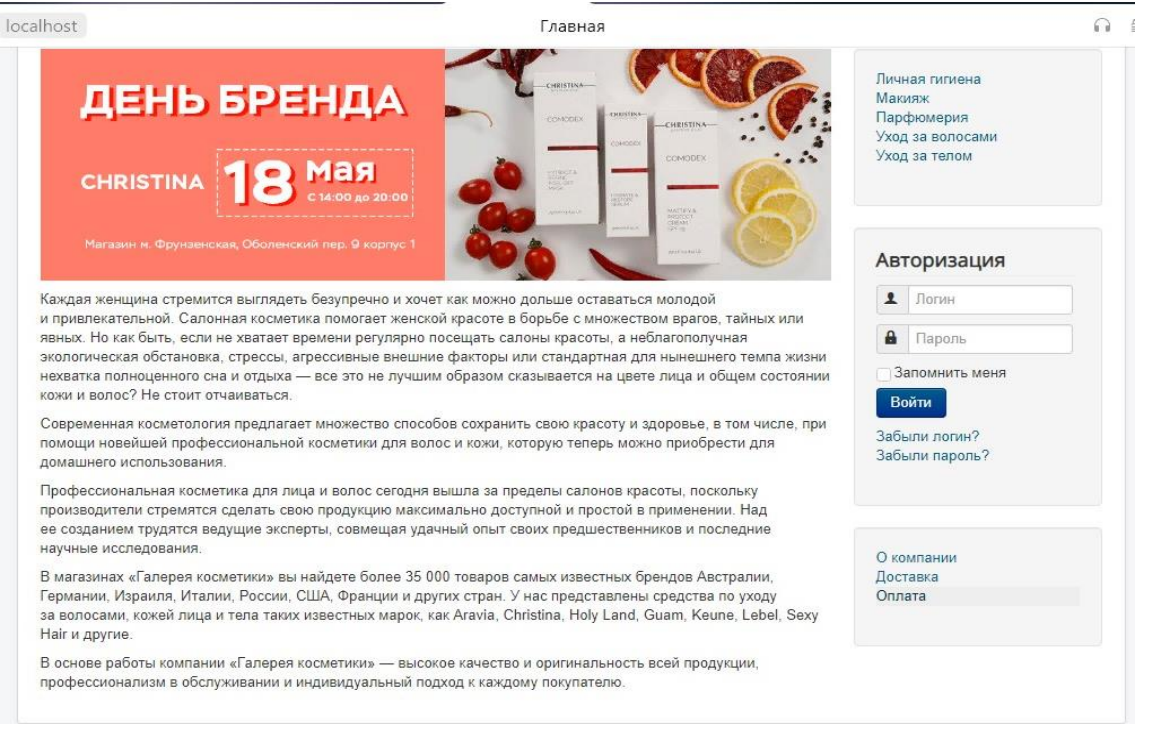

Рисунок 17 – Блок авторизации

**A** Danony

Войти Забыли логин?

Запомнить меня

Личная гигиена Макияж

Парфюмерия

Уход за телом

Уход за волосами

Авторизация

 $\Box$  Погин

Забыли пароль?

О компании Лоставка Оплата

 $\Omega$  =

Расширенные функциональные возможности:

- блоки дополнительного продвижения товаров;
- ссылки на сообщества в социальных сетях;
- расширенный поиск;
- возможность оставлять отзывы о товаре и компании;
- подписка на e-mail рассылку (акции, скидки и т.п.).

## <span id="page-33-0"></span>**3.6 Оценка и обоснование экономической эффективности разработки интернет-витрины косметической компании**

#### **3.6.1 Выбор методики расчета экономической эффективности**

На сегодняшний день имеется большое количество различных методик расчета экономической эффективности. Наиболее часто используемыми являются: экономическая оценка инвестиций; метод приведенных затрат; метод сравнения результатов от функционирования системы и затрат [19].

Эффективность интернет-витрины будет определяться сравнением результатов от функционирования системы и затрат, которые необходимы для ее разработки и внедрения.

Метод сравнения результатов от функционирования системы и затрат применяется в тех случаях, когда разрабатывалось собственное программное средство, которое является аналогом готового программного продукта, с внесением некоторых доработок в свою разработку [20].

В таблице 4 представлены расчеты трудоемкости.

#### Таблица 4 – План поэтапного внедрения и развития системы

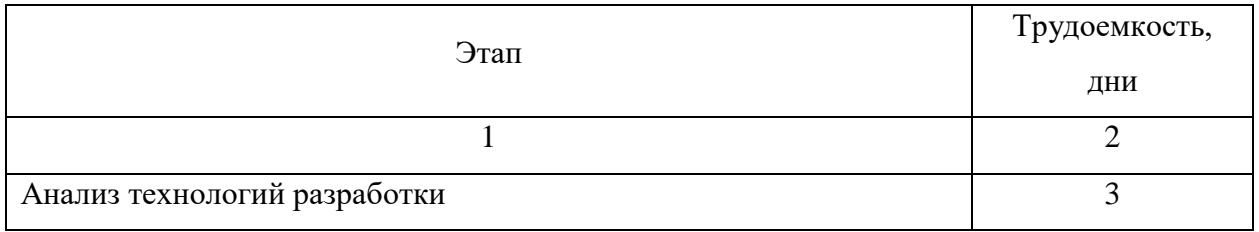

#### Продолжение таблицы 4

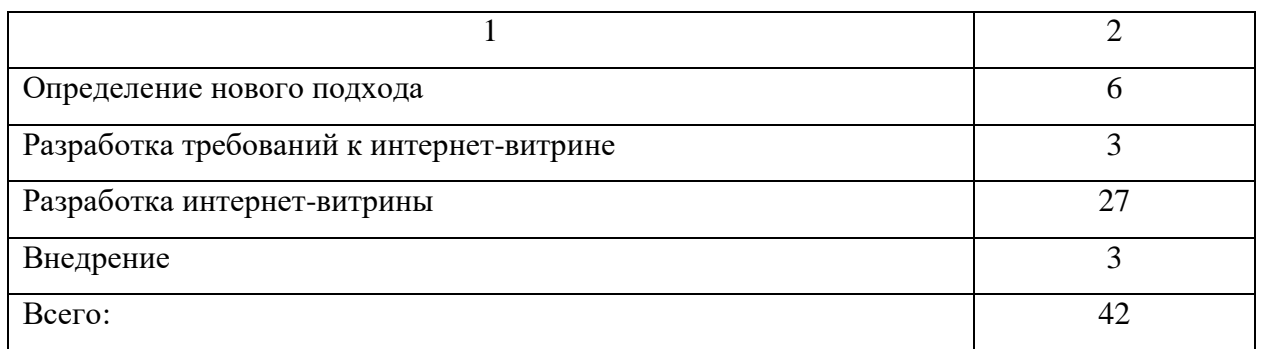

Таким образом, на разработку интернет-витрины необходимо 42 дня (2 месяца).

#### **3.6.2 Расчет экономических показателей эффективности проекта**

Осуществим расчет затрат на разработку и внедрение интернет-витрины косметической компании, и оценим ее эффективность.

В таблице 5 определены размеры материальных расходов.

Таблица 5 – Расчет расходов на материалы, необходимых для разработки и внедрения интернет-витрины косметической компании

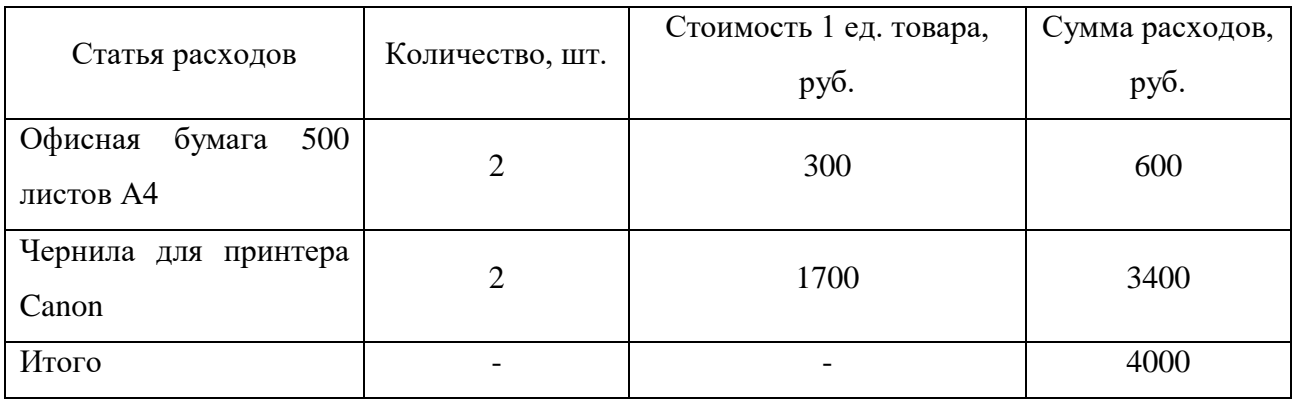

Расчет заработной платы участников проекта разработки интернетвитрины приведен в таблице 6.

Таблица 6 – Расчет основной зарплаты разработчиков интернет-витрины косметической компании

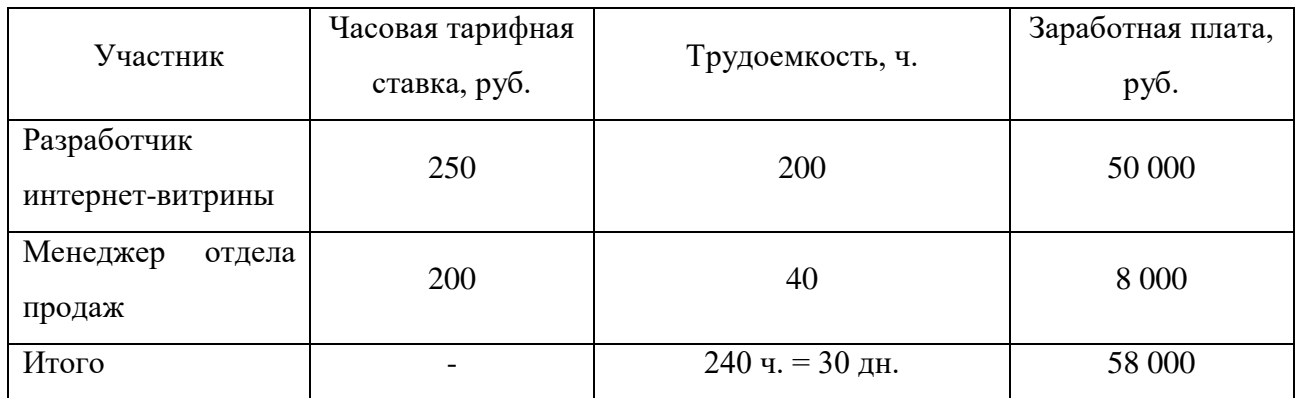

Общий бюджет затрат на разработку интернет-витрины косметической компании представлена в таблице 7

Таблица 7 – Затраты на разработку и внедрение интернет-витрины косметической компании

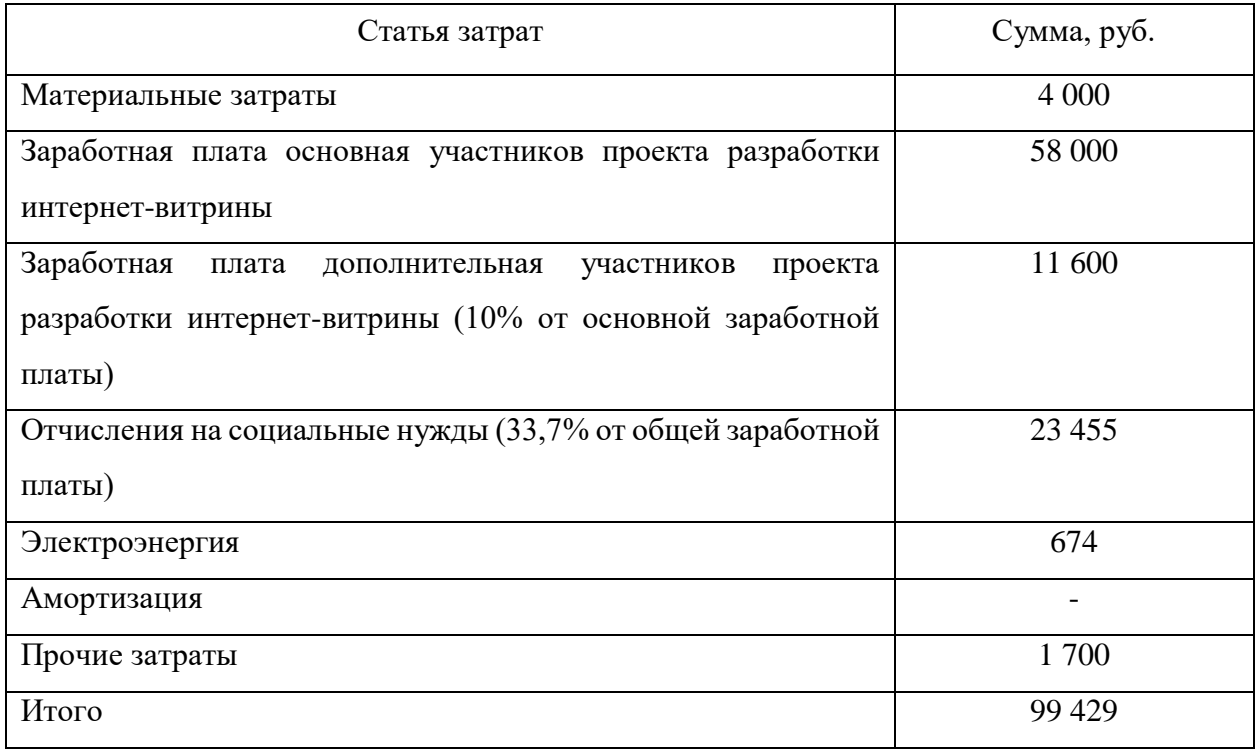

Экономия времени при информировании покупателя по продуктам, предоставляемым компанией, определяется по формуле (1) [15]:

$$
\Theta_{\rm q} = P \quad \text{X } B_{\rm a} \text{ X } 12,\tag{1}
$$

где Э<sub>ч</sub> – сэкономленные время (ч.);

Р – количество работников, которые ведут учет продаж;

В<sup>а</sup> – количество времени для проведения учета.

Поскольку в процессе задействовано двое сотрудников, учет которых ведется каждый день, экономия будет составлять:

$$
\vartheta_{\rm q} = 2 \quad x \, 8 \, x \, 12 = 192 \, \text{q}.
$$

Экономия благодаря более эффективному применению рабочего времени сотрудников определяется по формуле 2:

$$
C_{\scriptscriptstyle{9}} = \partial_{\scriptscriptstyle{q}} / K_{\scriptscriptstyle{q}} / K_{\scriptscriptstyle{A}} \times C_{\scriptscriptstyle{p3II}},\tag{2}
$$

где  $C_3$  – сумма экономии;

К<sup>ч</sup> – число рабочих часов в день;

К<sup>д</sup> – число рабочих дней в месяц;

Срзп – средняя зарплата специалиста.

Тогда:

$$
C_9 = 192/8/22 \times 50000 = 54545
$$
 py6./год.

Таким образом видно, что экономический эффект составляет 54 545 руб./год.

Чистая приведенная стоимость, далее NPV, рассчитывается по формуле 3:

$$
NPV = \sum_{r}^{n^{CFL}} -I, t = 0 (1+r)t^{0}, \qquad (3)
$$

где *CFt* – сумма денежного потока;

*r* – ставка дисконтирования;

*I* – первоначальные инвестиции в проект;

*t* – количество лет.

В таблице 8 рассчитаем NPV за 5 лет.

#### Таблица 8 – Расчет NPV

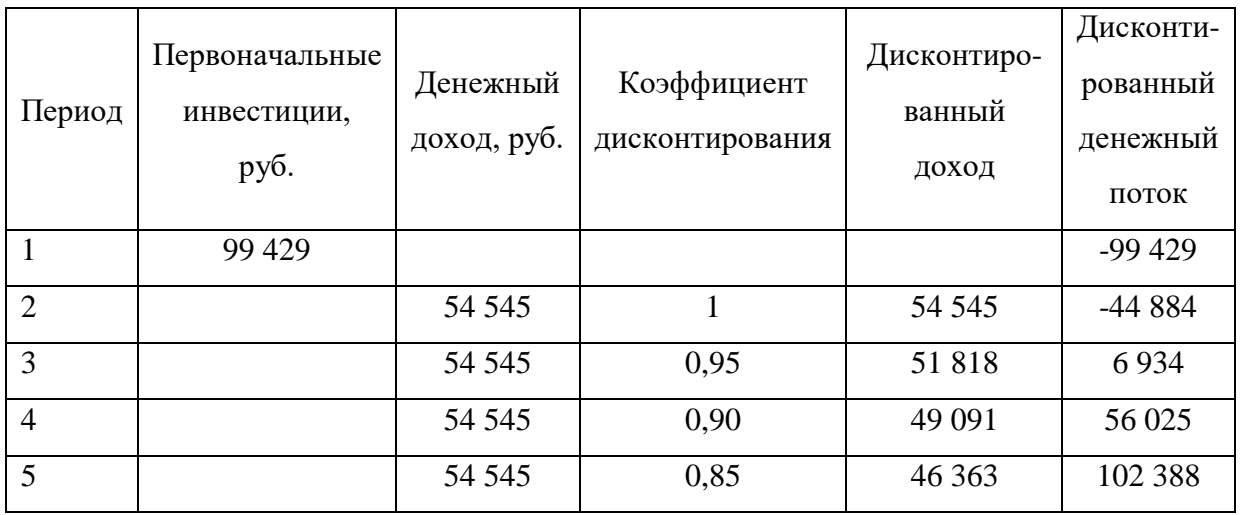

На пятый год функционирования интернет-витрины косметической компании NPV составит 102388 руб. Интернет-витрина косметической компании начнет окупаться уже на третий год.

Фактический коэффициент экономической эффективности определяется по формуле:

$$
E_{\phi} = 1/0, 97 = 1, 03
$$

Результат функционирования NPV представлен на рисунке 18.

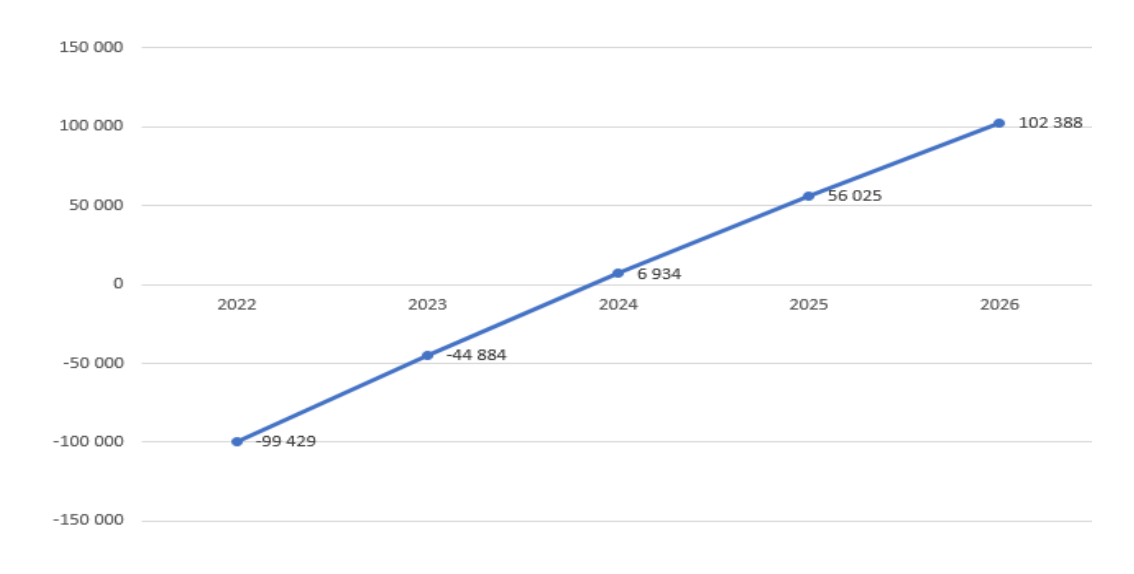

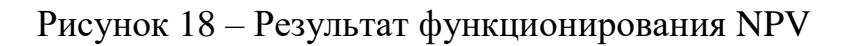

Так как коэффициент экономической эффективности больше 1, то разработка и внедрение интернет-витрины косметической компании являются эффективными.

Вывод по третьей главе

В ходе выполнения данной главы была выбрана архитектура приложения, определен перечень технологий и ПО, а также система управления базами данных, разработана физическая модель интернетвитрины, рассмотрен функционал интернет-витрины, а также выполнен расчет экономической эффективности разработанной интернет-витрины. Так как коэффициент экономической эффективности больше 1, то разработка и внедрение интернет-витрины косметической компании являются эффективными.

#### **Заключение**

<span id="page-39-0"></span>Результатом выполнения данной работы является разработанная интернет-витрина косметической компании.

Для достижения поставленной цели были решены следующие задачи:

Осуществлено функциональное моделирование предметной области, а именно:

выполнен анализ предметной области;

- выполнено для предметной области концептуальное моделирование;
- сформулированы требования к разрабатываемой интернет-витрине;
- проведен анализ имеющихся разработок на соответствие полученных требований;

выполнена разработка моделей IDEF0 и IDEF3 «как должно быть».

Выполнено логическое проектирование интернет-витрины косметической компании, а именно:

- осуществлен выбор технологии логического моделирования интернет-витрины косметической компании;
- разработаны логические модели интернет-витрины;
- выполнено проектирование базы данных интернет-витрины косметической компании;

Выполнено физическое проектирование интернет-витрины косметической компании, а именно:

- осуществлен выбор разработки ПО интернет-витрины;
- осуществлен выбор СУБД;
- разработана физическую модель данных интернет-витрины косметической компании;
- рассмотрена функциональность интернет-витрины косметической компании;
- оценена и обоснована экономическая эффективность разрабатываемой интернет-витрины.

#### **Список используемой литературы**

<span id="page-40-0"></span>1. Алексеев, А. П. Введение в Web-дизайн / А.П. Алексеев. – М.: Солон-Пресс, 2014. – 192 c.

2. Буч, Г. Язык UML. Руководство пользователя 2-е изд. / Г. Буч, Д. Рамбо, И. Якобсон – М.: ДМК Пресс, 2006. – 496с.

3. Карпова, Т.С. Базы данных: модели, разработки, реализация. / Карпова, Т.С. – СПб.: Питер, 2001. – 303с.

4. Костин, С.П. Самоучитель создания Web-сайтов / С.П. Костин. – М.: Триумф, 2009. – 176 c.

5. Кузнецов, М.В. Объектно-ориентированное программирование на PHP / М.В. Кузнецов, И.В. Симдянов. – М.: БХВ-Петербур, 2008. – 608 c.

6. Осетрова, И.С. Администрирование MS SQL Server / И.С. Осетрова. – СПб.: Университет ИТМО, 2016. – 91 с.

7. Печников, В.Н. Создание Web-сайтов / В.Н. Печников. – М.: Триумф, 2010. – 370 с.

8. Райтман, М.А. Цифровой дизайн. Основы веб-проектирования с помощью инструментов Adobe / М.А. Райтман. – М.: Рид Групп, 2011. – 892 c.

9. Симдянов, И.В. MySQL. / И.В, Симдянов, М.В. Кузнецов. – М.: БХВ-Петербург, 2006. – 747 c.

10. Фримен, Элизабет Изучаем HTML, XHTML и CSS / Элизабет

11. Аннотация к phpMyAdmin [Электронный ресурс]. – 2022. – Режим доступа: https://php-myadmin.ru/about/notice.html.

12. Выбор и обоснование средств реализации проекта [Электронный ресурс]. – 2022. – Режим доступа: https://technologiarpo.blogspot.com/p/214.html.

13. Диаграмма компонентов [Электронный ресурс]. – 2022. – Режим доступа: https://creately.com/blog/ru/uncategorized-ru/учебное-пособие-покомпонентной-диаг/.

14. Наиболее популярные языки разметки [Электронный ресурс]. – 2022. – Режим доступа : https://lred.ru/spravochnik/35455-razmetka/.

15. Оценка эффективности инвестиционного проекта [Электронный ресурс]. – 2014. – Режим доступа: https://elar.urfu.ru/bitstream/10995/27977/1/tesliyk\_rymaуnceva\_2014.pdf.

16. Преимущества и недостатки 1С БИТРИКС [Электронный ресурс]. – 2022. – Режим доступа : https://shopiweb.ru/internet-magazin-1cbitrix/preimushhestva-i-nedostatki-1s-bitriks/.

17. Преимущества и недостатки Вордпресс [Электронный ресурс]. – 2022. – Режим доступа : https://pro-wordpress.ru/poleznoe/preimushhestva-inedostatki-vordpress.php.

18. Способы внутренней и внешней оптимизации [Электронный ресурс]. – 2022. – Режим доступа : https://seoklub.ru/seo/sposoby-vnutrennei-ivneshnei-optimizacii-saitov.html.

19. ТОП-10 лучших конструкторов сайтов [Электронный ресурс]. – 2022. – Режим доступа : https://postium.ru/top-10-luchshix-konstruktorov-sajtov/.

20. JOOMLA CMS: преимущества и недостатки [Электронный ресурс]. – 2022. – Режим доступа : https://ru.wh-db.com/article/preimushestve-inedostatki-joomla/.

## Приложение А

## **Структура таблиц проектируемой базы данных**

<span id="page-42-0"></span>Таблица А.1 – Структура таблицы vt\_commentmeta

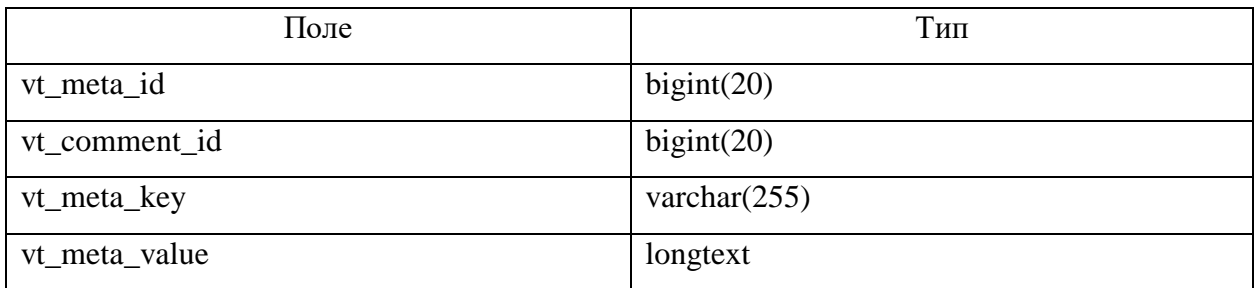

### Таблица А.2 – Структура таблицы vt\_comments

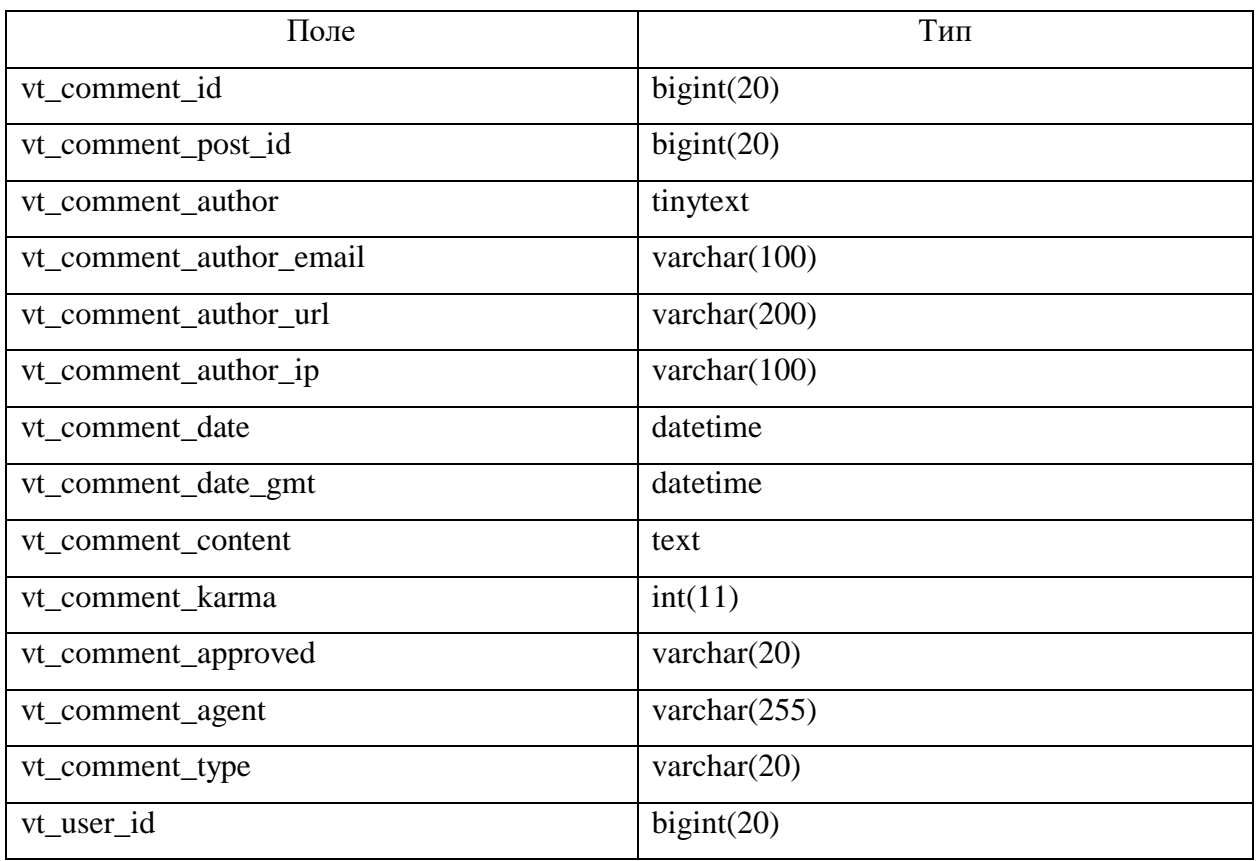

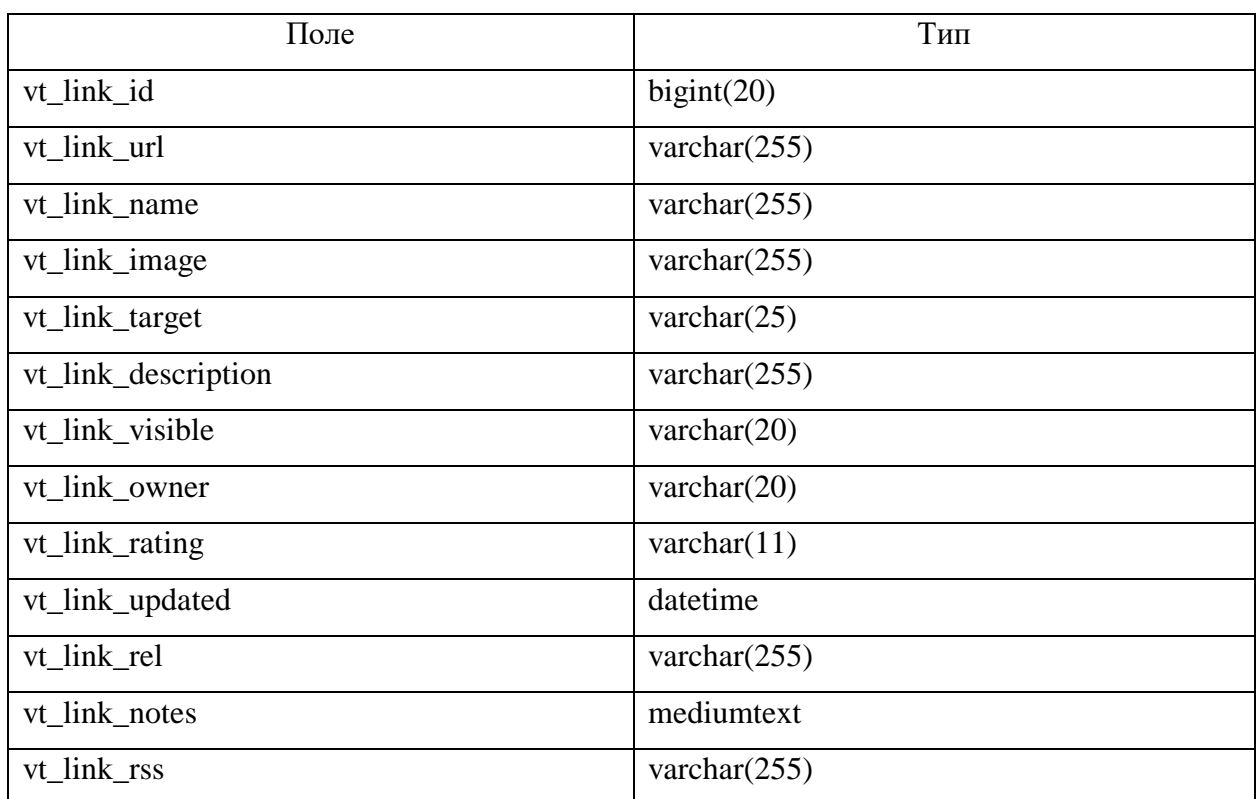

## Таблица А.3 – Структура таблицы vt\_links

## Таблица А.4 – Структура таблицы vt\_ngg\_album

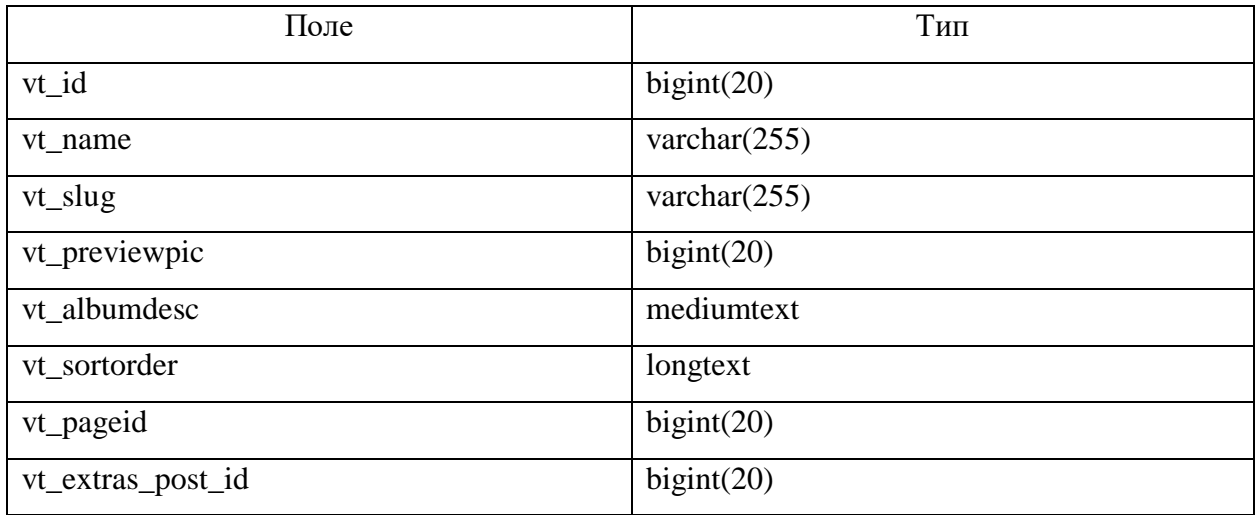

Таблица А.5 – Структура таблицы vt\_ ngg\_gallery

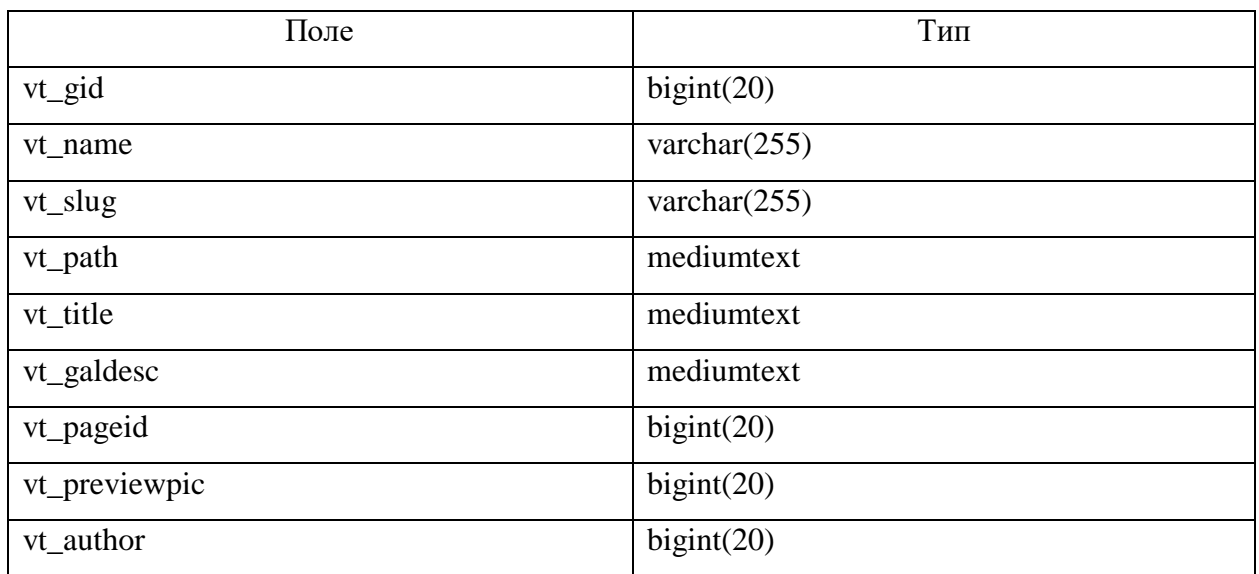

Таблица А.6 – Структура таблицы vt\_ngg\_pictures

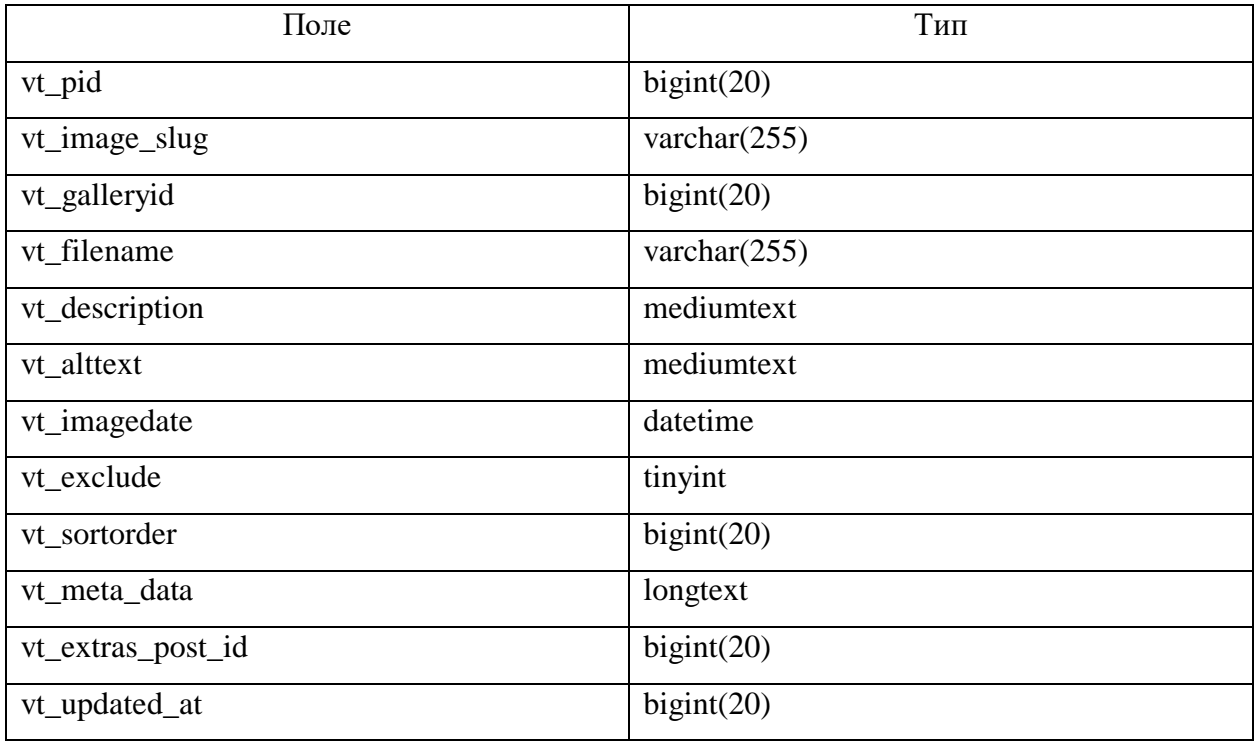

## Таблица А.7 – Структура таблицы vt\_options

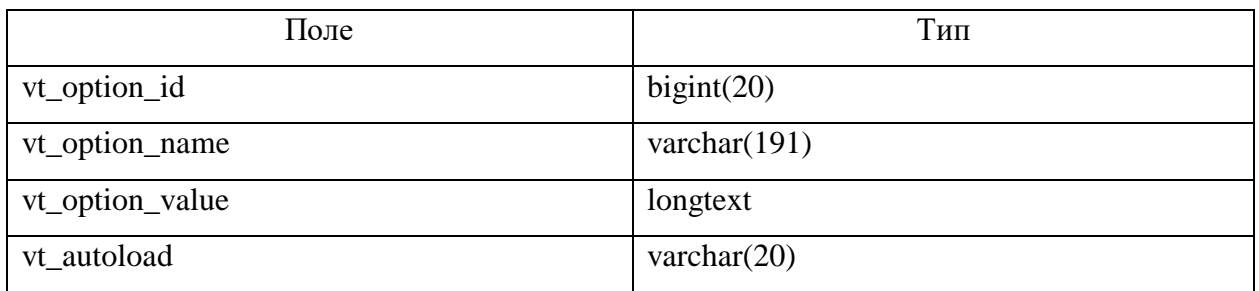

## Таблица А.8 – Структура таблицы vt\_postmeta

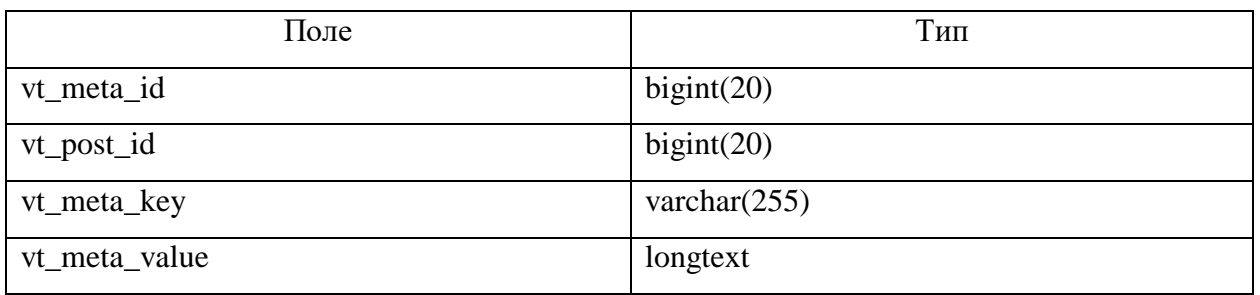

### Таблица А.9 – Структура таблицы vt\_termmeta

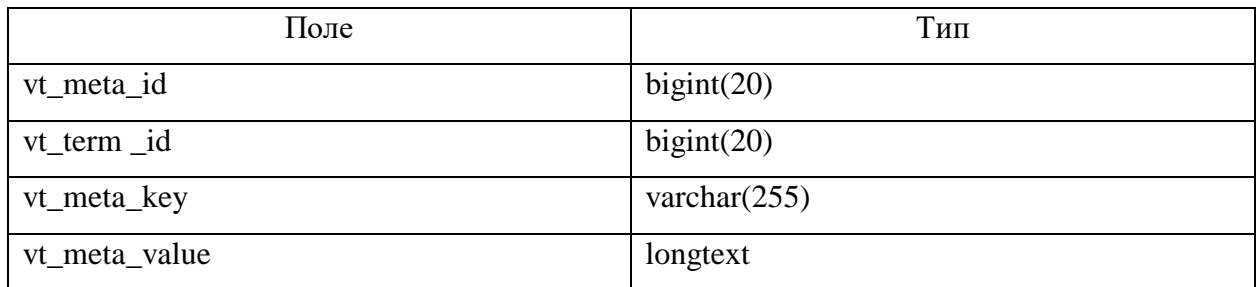

## Таблица А.10 – Структура таблицы vt\_terms

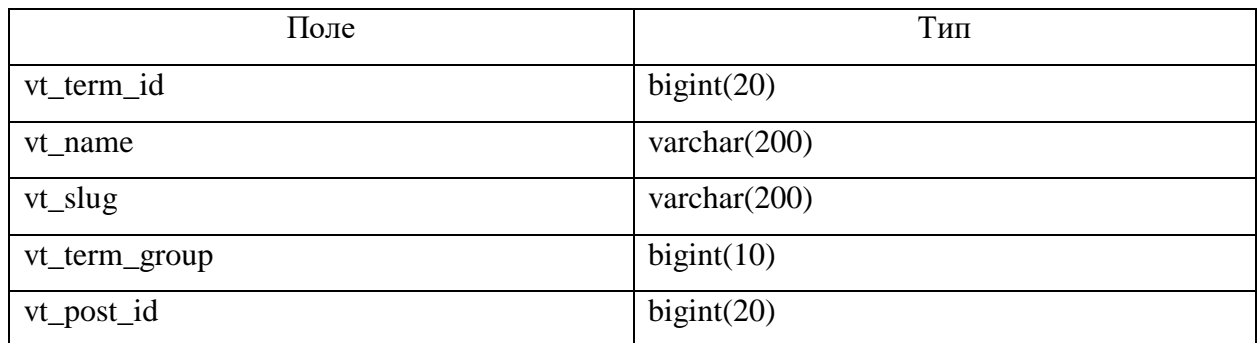

## Таблица А.11 – Структура таблицы vt\_term\_relationships

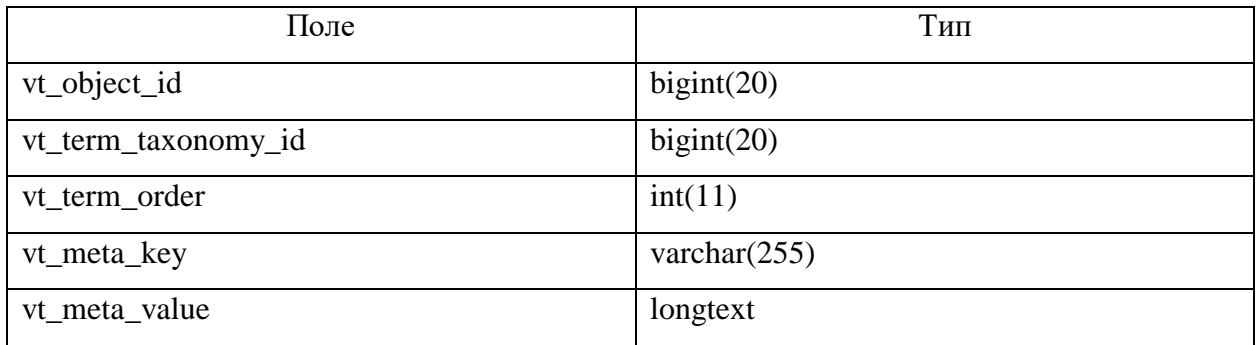

### Таблица А.12 – Структура таблицы vt\_term\_taxonomy

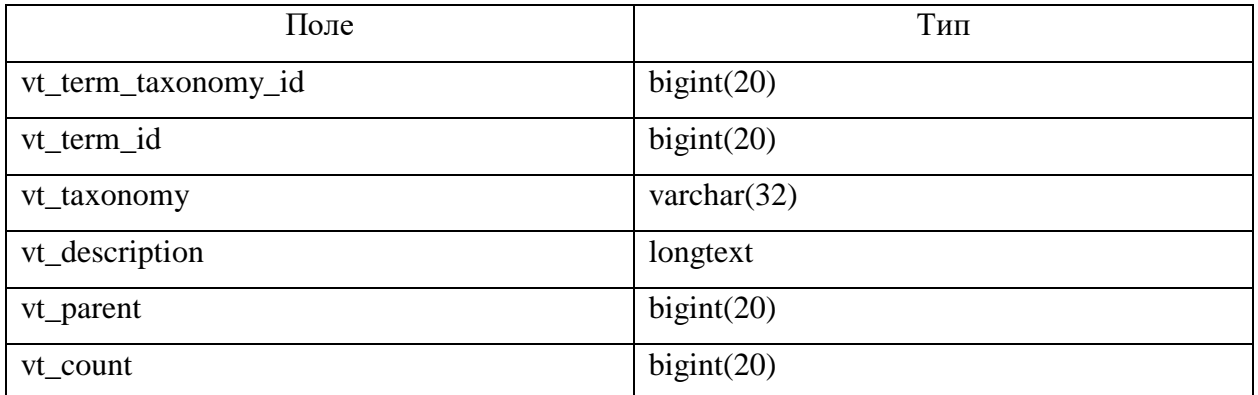

#### Таблица А.13 – Структура таблицы vt\_totalsoft\_new\_plugin

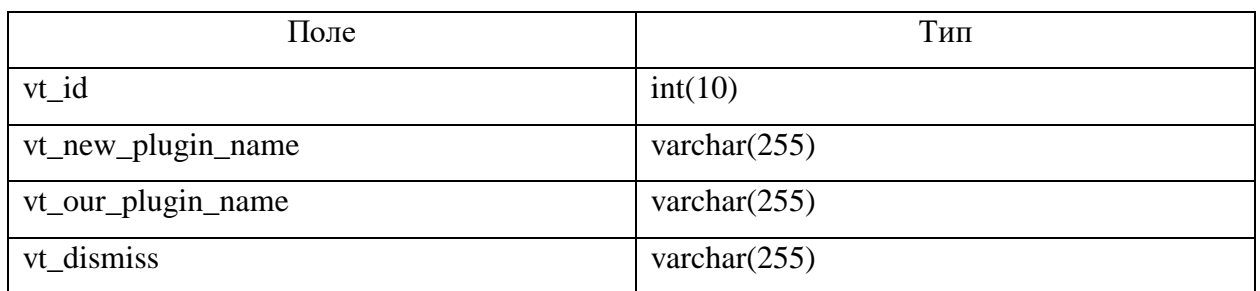

#### Таблица А.14 – Структура таблицы vt\_totalsoft\_portfolio\_albums

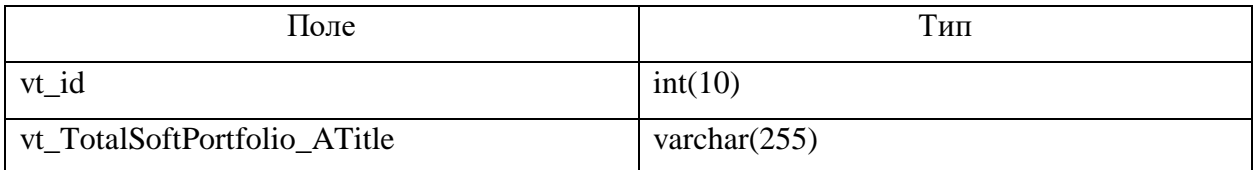

#### Таблица А.15 – Структура таблицы vt\_totalsoft\_portfolio\_id

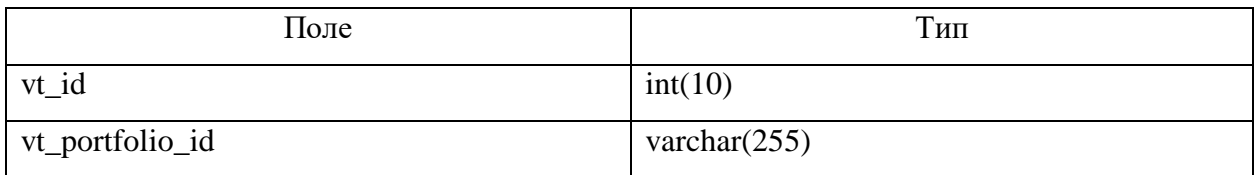

#### Таблица А.16 – Структура таблицы vt\_totalsoft\_portfolio\_images

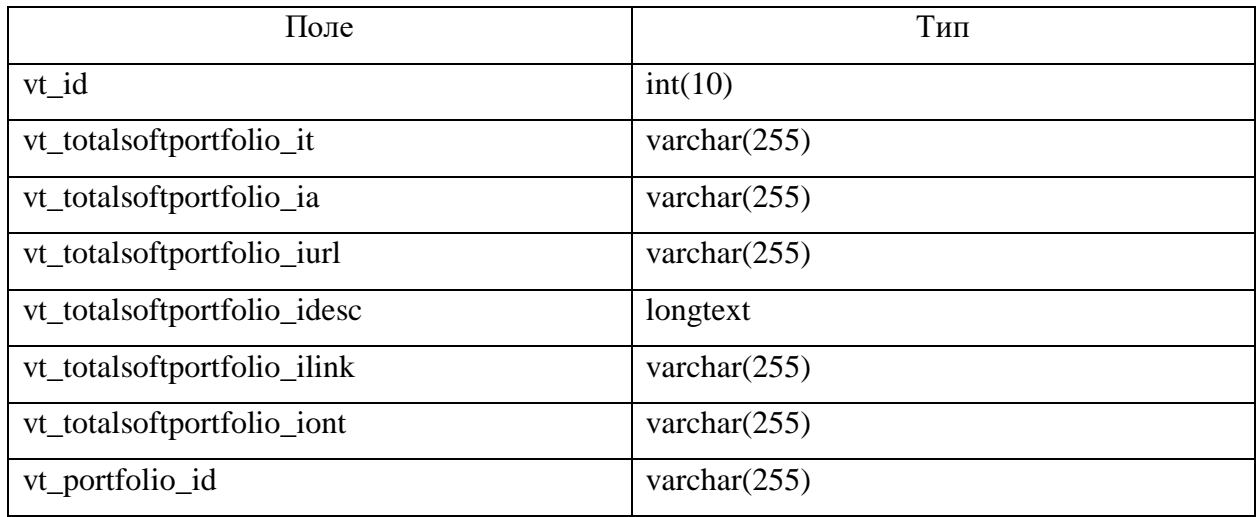

Таблица А.17 – Структура таблицы vt\_totalsoft\_portfolio\_manager

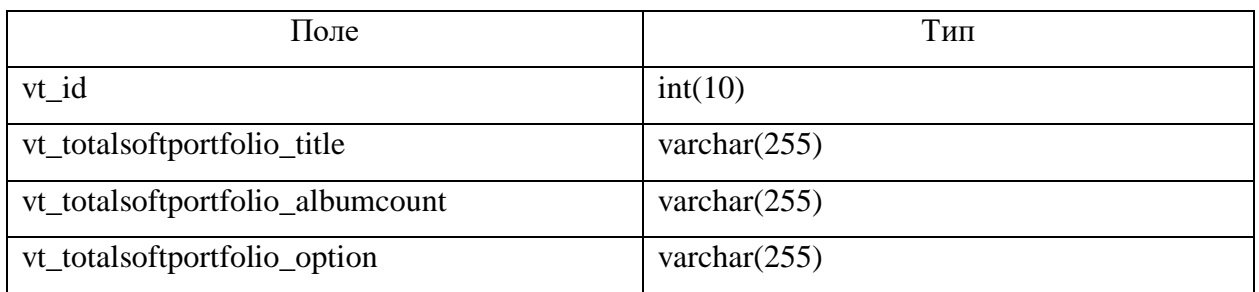

Таблица А.18 – Структура таблицы vt\_usermeta

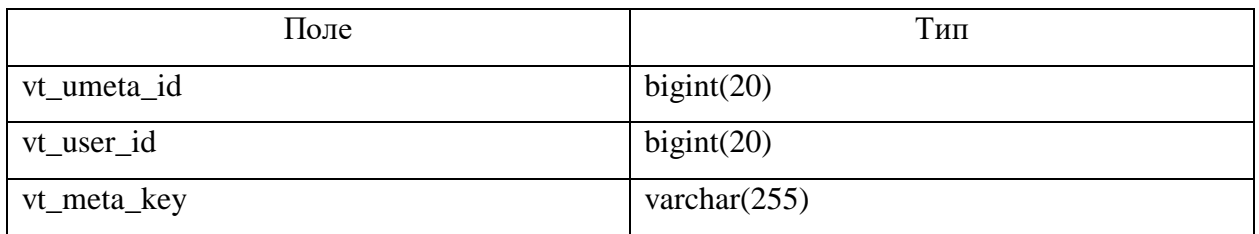

## Таблица А.19 – Структура таблицы vt\_users

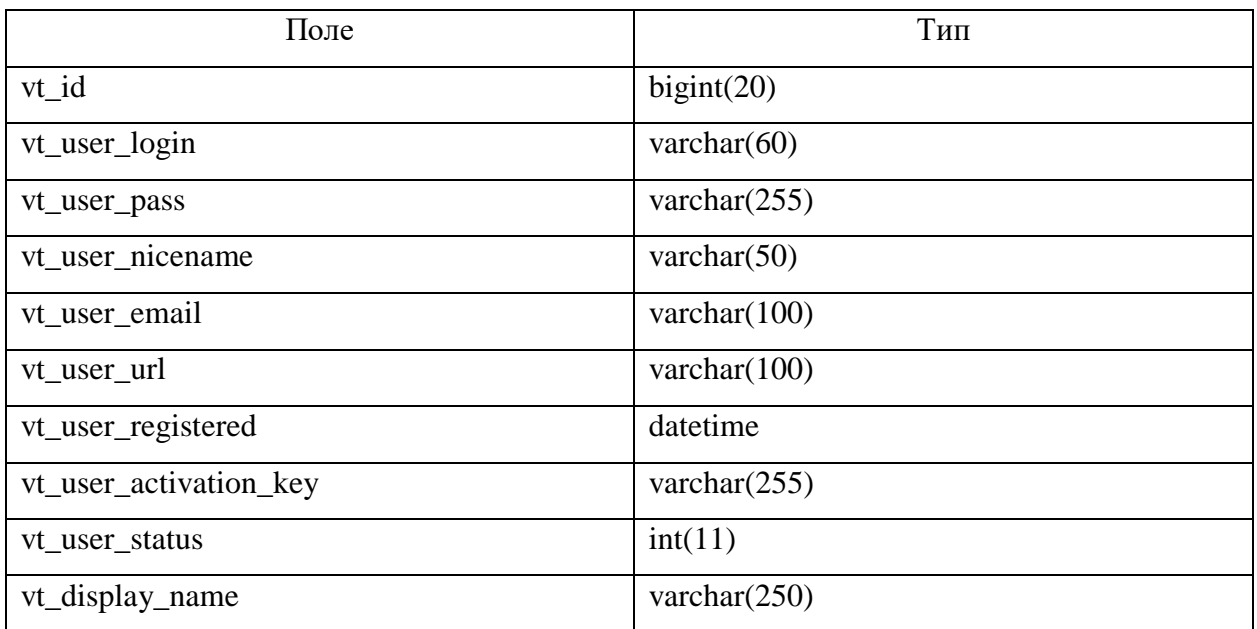